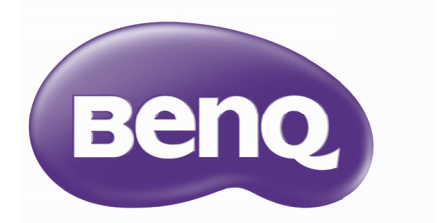

# W1090<br>Digitális projektor Home Cinema sorozat Home Christian sorozat

Felhasználói kézikönyvelet

# **Tartalom**

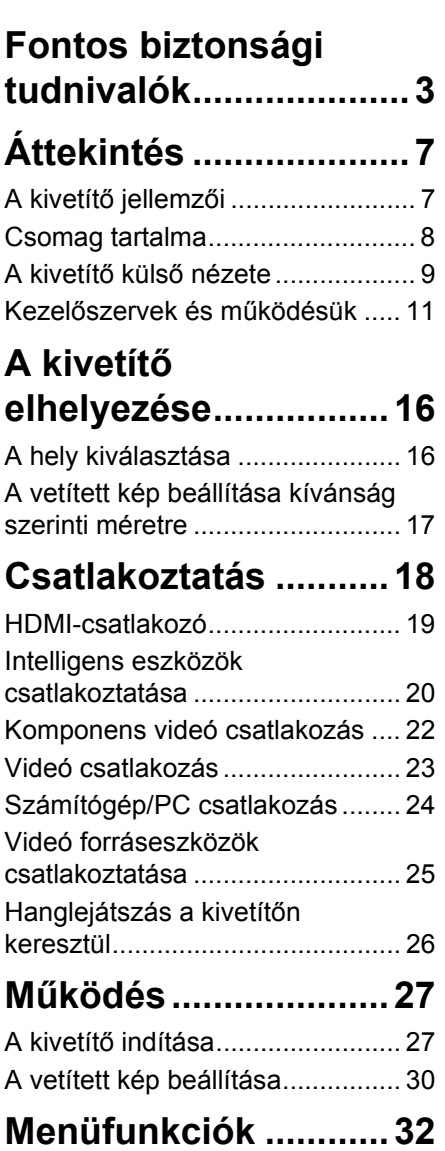

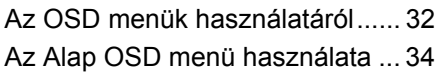

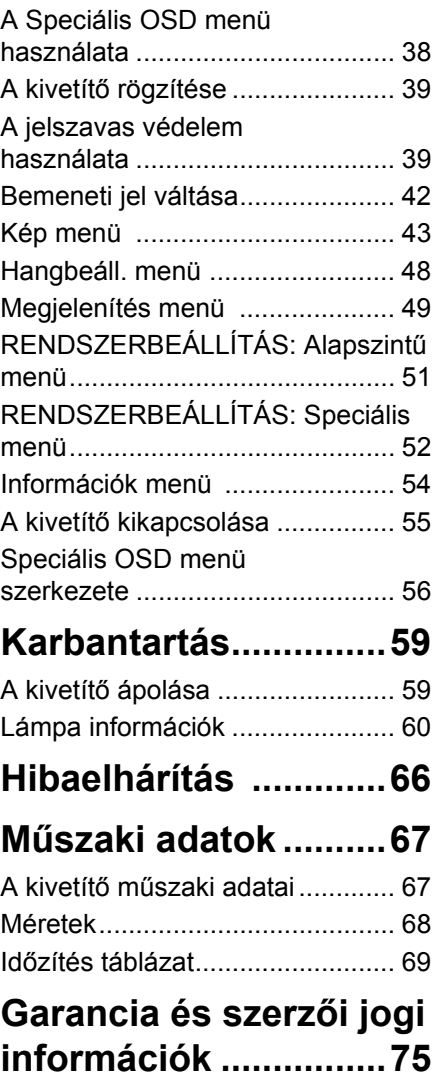

# <span id="page-2-0"></span>**Fontos biztonsági tudnivalók**

A kivetítő tervezése és tesztelése a számítástechnikai eszközökre vonatkozó legújabb biztonsági szabványok alapján történt. A termék biztonságos használata azonban csak úgy biztosítható, ha betartja a kézikönyvben szereplő és a terméken feltüntetett utasításokat.

1. **A kivetítő használata előtt kérjük, olvassa el a kézikönyvet.** Őrizze meg későbbi használatra.

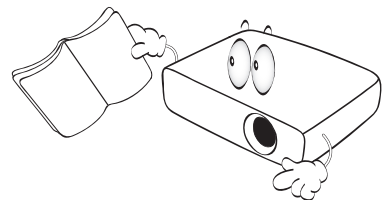

2. **A kivetítő működése közben ne nézzen közvetlenül a lencsébe.** Az erős fénysugár károsíthatja a szemét.

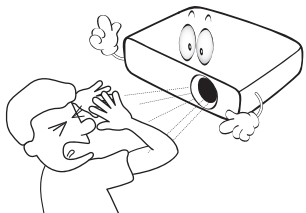

3. **Bízza a javítást képzett szakemberre.**

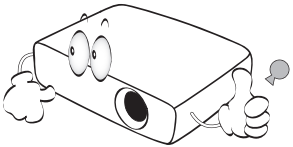

4. Egyes országokban a hálózati feszültség NEM stabil. A kivetítőt úgy terveztük, hogy az működjön a 100 V-tól a 240 V-ig terjedő, váltakozó áramú hálózatokban, de az nem tolerálja a ±10 V-nál nagyobb feszültség-ingadozást. **Ahol ingadozó az áramellátás vagy valószínű az áramkimaradás, javasolt a kivetítőt stabilizátor, túláramvédelem vagy szünetmentes tápegység (UPS) közbeiktatásával csatlakoztatni a hálózatra.**

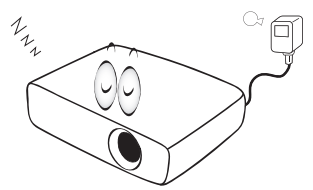

5. A kivetítő működése közben semmivel sem szabad a vetítőobjektívet eltakarni, mert a tárgyak ott felmelegedve deformálódhatnak, vagy akár tüzet is foghatnak. A lámpa ideiglenes kikapcsolásához nyomja meg az **BLANK** gombot a távvezérlőn.

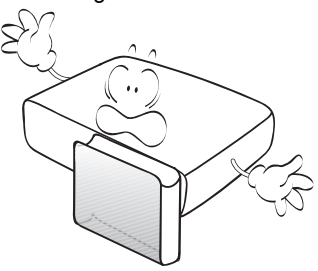

6. A lámpa rendkívül forróvá válik működés közben. A lámpa burkolatának csere céljából történő felnyitása előtt legalább 45 percig hagyja hűlni a kivetítőt.

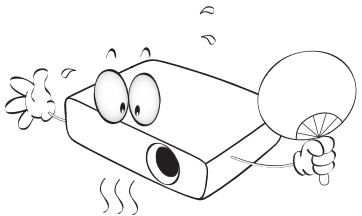

7. A lámpát névleges élettartamán túl nem szabad működtetni. A névleges élettartamukon messze túlmenő használat következtében a lámpák ritkán eltörhetnek.

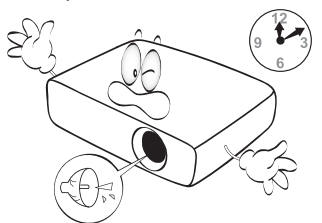

8. Soha ne cseréljen lámpaszerelvényt vagy bármilyen elektronikus alkatrészt, ha a kivetítő csatlakozik az elektromos hálózathoz.

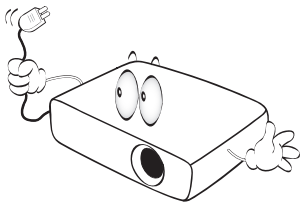

9. Ne helyezze ezt a terméket labilis kocsira, állványra vagy asztalra. A termék leeshet és súlyosan megsérülhet.

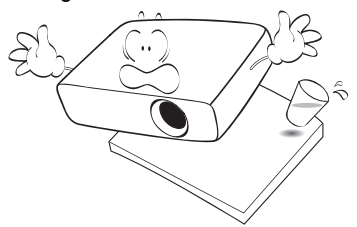

10. Ne kísérelje meg szétszerelni a kivetítőt. A belül található veszélyes nagyfeszültség halálos sérülést okozhat, ha áram alatt levő részhez ér. Az egyetlen, felhasználó által szervizelhető alkatrész a lámpa, amely saját, levehető fedéllel rendelkezik.

Más burkolatot semmi esetben sem szabad eltávolítani. A szervizelést csak megfelelő képesítéssel rendelkező szakemberrel végeztesse.

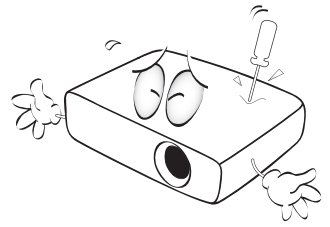

11. A kivetítő működése közben a hűtőrács irányából meleg levegő és erre jellemző szag áramolhat. Ez normális jelenség, nem hiba.

- 12. Ne helyezze a kivetítőt az alábbi környezetbe.
	- Rosszan szellőző vagy szűk helyen. A kivetítőt legalább 50 cm távolságra helyezze el a faltól és legyen biztosított körülötte a levegő szabad áramlása.
	- Ahol a hőmérséklet túlzottan meleggé válhat, például zárt ablakú autó belsejében.
	- Ahol a nedvesség, por vagy cigarettafüst az optikai alkatrészek szennyeződését okozhatja, rövidítve ezzel a kivetítő élettartamát és homályosabbá téve a képet.

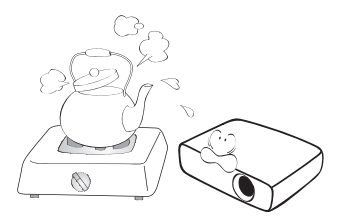

- Tűzriasztók közelében
- Olyan helyek, ahol a környezet hőmérséklete 40°C / 104°F fölötti.
- A 3 000 m (10 000 láb) tengerszint feletti magasságot meghaladó helyekre.

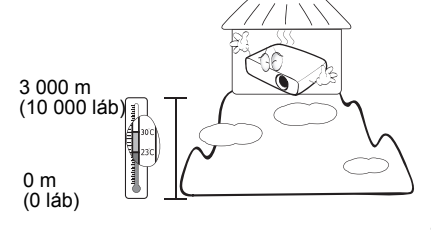

- 13. Ne zárja el a szellőzőnyílásokat.
	- A kivetítőt ne helyezze takaróra, ágyneműre vagy más puha felületre.
	- A kivetítőt nem szabad ruhával vagy más tárggyal letakarni.
	- Ne helyezzen gyúlékony anyagot a kivetítő közelébe.

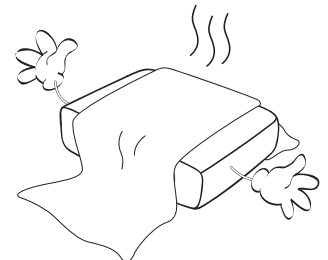

Ha a szellőzőnyílásokat akadályozza, akkor a kivetítő túlmelegedhet, amit tüzet okozhat.

- 14. A kivetítőt mindig egyenletes, vízszintes felületre helyezve használja.
	- Ne használja bal-jobb irányban 10 foknál nagyobb mértékben, vagy előre-hátra irányban 15 foknál nagyobb mértékben megdöntött helyzetben. A kivetítő használata nem teljesen vízszintes helyzetben a lámpa hibás működését vagy károsodását okozhatja.

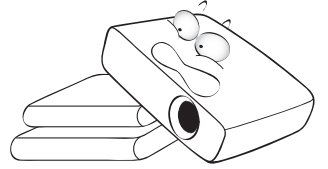

15. Ne állítsa függőleges helyzetbe a kivetítőt. Ilyenkor a kivetítő felborulhat, ami sérüléssel járhat, vagy kárt okozhat a kivetítőben.

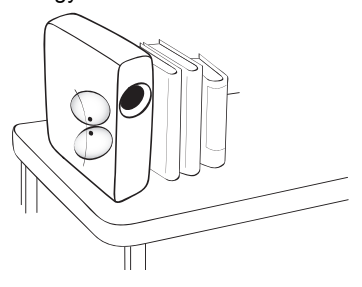

16. Ne lépjen a kivetítőre, és ne tegyen rá súlyos tárgyakat. A kivetítő valószínű fizikai károsodásán felül ez baleset és esetleges sérülés forrása is lehet.

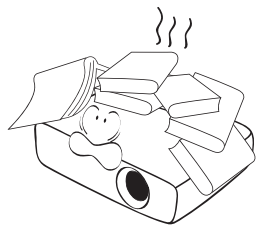

17. Ne helyezzen folyadékot a kivetítőre vagy annak közelébe. A kivetítőbe fröccsenő folyadékok miatt az meghibásodhat. Ha a kivetítőbe mégis folyadék kerül, húzza ki a csatlakozódugót a hálózati alizatból és hívia a BenQ-t a kivetítő javítása érdekében.

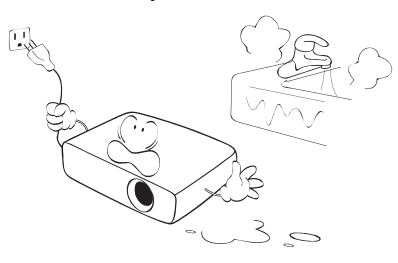

- 18. A termék fordítva is képes képet megjeleníteni, így mennyezetre is lehet szerelni.
	- **A kivetítőt a BenQ mennyezeti szerelőkészlettel szabad felszerelni és ügyelni kell a biztonságos rögzítésre.**

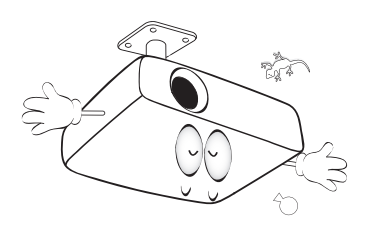

#### **A kivetítő mennyezetre**   $\bigwedge$ **szerelése**

Célunk, hogy Ön teljes mértékben elégedett legyen a BenQ kivetítő használatával, ezért fel kell hívnunk figyelmét az esetleges személyi sérülések és anyagi károk megelőzését célzó biztonsági óvintézkedésekre. Ha a kivetítőt a mennyezetre kívánja felszerelni, mindenképp a megfelelő BenQ mennyezeti szerelőkészlet használatát javasoljuk és nagyon fontos a megbízható, biztonságos rögzítésre is ügyelni. Ha nem a BenQ mennyezeti szerelőkészletet használja a kivetítő felszereléséhez, fennáll a veszélye annak, hogy a helytelen méretű vagy hosszúságú csavarok miatt a nem kielégítő rögzítés következtében a kivetítő leesik a mennyezetről. A BenQ mennyezeti szerelőkészletet megvásárolhatja

ugyanott, ahol a BenQ kivetítőt. A BenQ különálló Kensington zár kompatibilis biztonsági kábel vásárlását is javasolja, amelyet a kivetítőn a Kensington zár nyílásába és a mennyezeti tartókonzol alapjához kell erősíteni. Ez fogja a kivetítőt megtartani, abban az esetben, ha annak rögzítése a szerelőkonzolon kilazulna.

Hg - a lámpa higanyt tartalmaz. A helyi ártalmatlanítási törvényeknek megfelelően kezelendő. Lásd: www.lamprecycle.org.

# <span id="page-6-0"></span>**Áttekintés**

# <span id="page-6-1"></span>A kivetítő jellemzői

#### • **Full HD-kompatibilis**

A kivetítő kompatibilis a Standard Definition TV (SDTV) 480i, 576i, Enhanced Definition televízió (EDTV) 480p, 576p és High Definition TV (HDTV) 720p, 1080i/p 60Hz formátummal, valódi 1:1 leképezést biztosító 1080p formátummal.

#### • **Kiváló képminőség**

A kivetítő nagy felbontásának, kiváló házi-mozis fényerejének, magas kontrasztarányának, élénk színének és gazdag szürkeárnyalat-visszaadásának köszönhetően kiváló képminőséget kínál.

#### • **Nagy fényerő**

A kivetítő szupernagy fényerejének köszönhetően kiváló képminőséget képes elérni normál környezeti megvilágítás mellett, így jobb teljesítményt nyújt, mint a normál kivetítők.

#### • **Erőteljes színvisszaadás**

A kívetítő 6 szegmenses színkerékkel rendelkezik, ami valósághű színmélységet és -terjedelmet biztosít, szemben a kevesebb szegmenssel rendelkező színkerekekkel.

#### • **Gazdagabb szürkeárnyalatok**

Ha gyenge megvilágítás mellett használják, az automata gammavezérlés kiváló szürkeárnyalatos megjelenítést biztosít, ami felfedi az árnyékos vagy éjszakai/ sötét jelenetek részleteit.

#### • **Kettős OSD**

Kétféle OSD menüt terveztek a különböző használati szokásoknak megfelelően: az **Alapszintű** OSD magától értetődő és fogyasztók számára készült, míg a **Speciális** OSD hagyományos használhatóságot kínál.

#### • **A bemenetek és videoformátumok széles választéka**

A kivetítő a bemenetek széles választékát támogatja a video- és PC berendezésekhez történő csatlakoztatáshoz, pl. komponens videó és kompozit videó, valamint kettős HDMI és PC.

#### • **3D funkció**

Lehetővé teszi a 3D filmek, videók és sportesemények adásainak élvezetét sokkal élethűbb, mélységtartalommal rendelkező képekkel HDMI-n keresztül.

#### • **Beépített hangszóró(k)**

Beépített hangszóró(k), ami kevert mono audiót biztosít, ha az audió bemenet csatlakoztatva van.

#### • **SmartEco**

A SmartEco™ technológiának köszönhetően a lámpa energiafogyasztásából akár 70% takarítható meg a tartalom fényerejének megfelelően, ha a SmartEco módot választják.

#### • **A SmartEco™ dinamikus energiatakarékosságot aktivál**

A SmartEco™ technológia a vetítőlámpa rendszer működtetésének új módját kínálja és a tartalom fényerejének megfelelően takarékoskodik a lámpateljesítménnyel.

#### • **Leghosszabb lámpa élettartam a SmartEco™ technológiának köszönhetően**

A SmartEco™ technológia csökkenti az áramfogyasztást és növelheti a lámpa élettartamát.

• **Az ECO BLANK csökkenti a lámpa energiafogyasztását** Az ECO BLANK gomb megnyomásával azonnal elrejtheti a képet és csökkentheti a lámpa fogyasztását.

## <span id="page-7-0"></span>Csomag tartalma

Óvatosan bontsa ki a csomagot és ellenőrizze, hogy tartalmaz-e mindent az alább megadottak közül. Ha valami hiányzik, azt a vásárlás helyén kell jeleznie.

### Mellékelt tartozékok

**A csomag az adott országnak megfelelő tartozékokat tartalmazza, amely eltérő lehet az ábrán szereplőktől.**

**\*A garanciajegy csak egyes területeken képezi a csomag részét. Bővebb felvilágosítást a forgalmazótól kaphat.**

**Az európai sku nem tartalmazza a VGA-kábelt mint tartozékot.** 

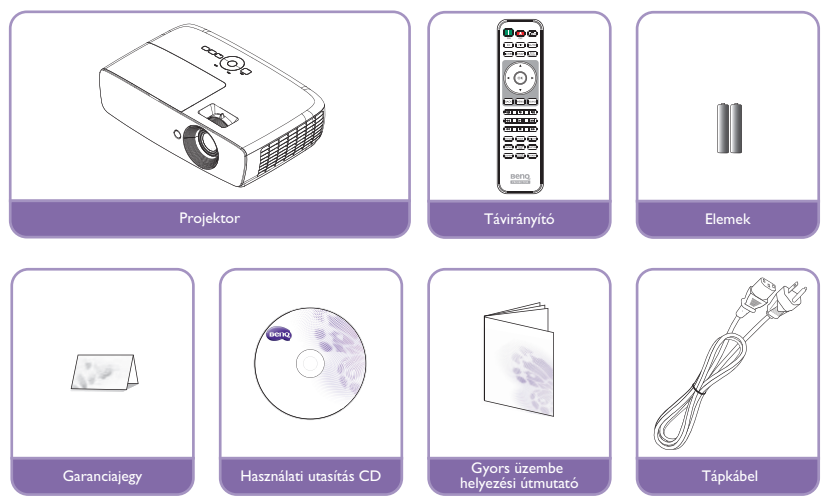

### Egyéb tartozékok

**Az alábbi kiegészítők tekintetében bővebb felvilágosítást a forgalmazótól kaphat.** 

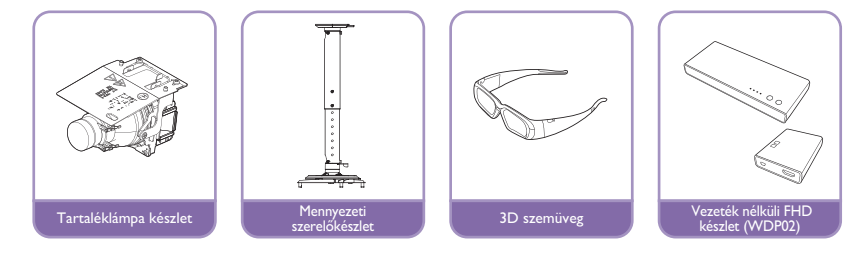

# <span id="page-8-0"></span>A kivetítő külső nézete

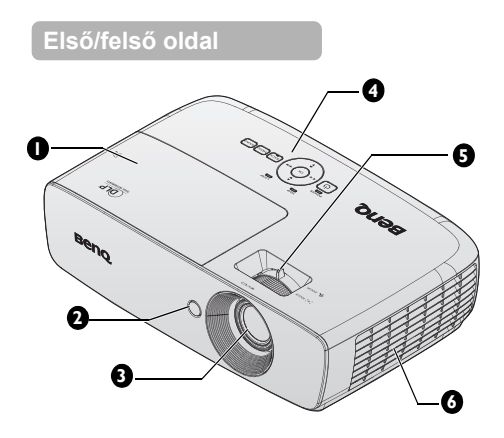

#### **Hátlap/alsó oldal**

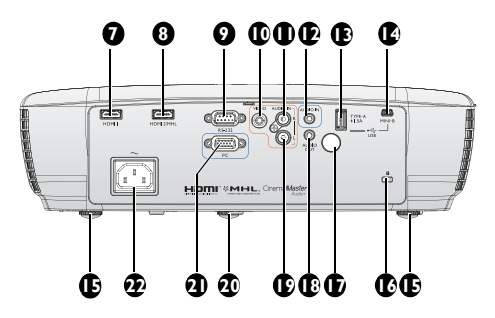

- <span id="page-8-9"></span>1. Lámparekesz fedele
- <span id="page-8-4"></span>2. Elülső infravörös távérzékelő
- <span id="page-8-5"></span>3. Vetítőobjektív
- <span id="page-8-3"></span>4. Külső kezelőpult (Bővebben lásd: ["Vezérl](#page-10-1)őpult" [a\(z\) 11. oldalon](#page-10-1).)
- <span id="page-8-10"></span>5. Fókusz-beállító és zoom gyűrű
- <span id="page-8-2"></span>6. Szellőzőnyílás (hideg levegő beszívás)
- <span id="page-8-1"></span>7. HDMI1 bemeneti csatlakozó
- <span id="page-8-6"></span>8. HDMI 2 / MHL kettős mód port A csatlakoztatott MHLkompatibilis intelligens eszköz töltése is lehetséges, amíg a kivetítő tápfeszültséget kap.
- <span id="page-8-7"></span>9. RS-232 vezérlő port Ide csatlakoztathat PC-t vagy házi-mozi vezérlő-/automatizálási rendszert.
- <span id="page-8-8"></span>10. VIDEO bemeneti csatlakozó
- <span id="page-8-14"></span>11. AUDIO bemeneti csatlakozó (J)
- <span id="page-8-15"></span>12. AUDIO bemeneti csatlakozó
- <span id="page-8-11"></span>13. USB Type A 1,5 A A vezeték nélküli vevődoboz feltöltéséhez való.
- <span id="page-8-22"></span>14. USB Mini B bemeneti csatlakozó Szervizhez való.
- <span id="page-8-13"></span>15. Hátsó állítható láb
- <span id="page-8-21"></span>16. Kensington lopás elleni zár nyílása
- <span id="page-8-20"></span>17. Hátsó infravörös távvezérlőérzékelő
- <span id="page-8-19"></span>18. AUDIO kimeneti csatlakozó
- <span id="page-8-18"></span>19. AUDIO bemeneti csatlakozó (B)
- <span id="page-8-16"></span>20. Első állítható láb
- <span id="page-8-17"></span>21. COMPUTER PC bemeneti csatlakozó
- <span id="page-8-12"></span>22. AC tápkábel bemenet

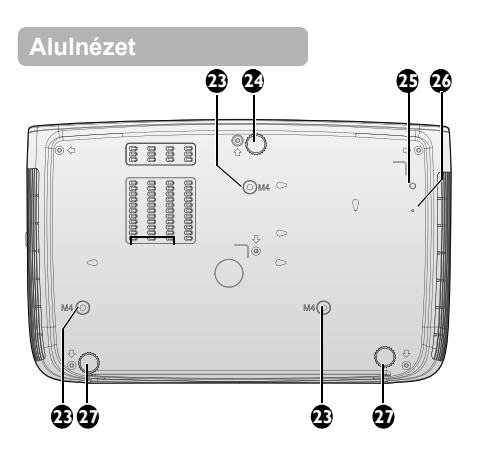

- <span id="page-9-4"></span>23. Lyukak mennyezetre szereléshez
- <span id="page-9-3"></span>24. Első állítható láb
- <span id="page-9-0"></span>25. WDP02 konzol csavarlyuk
- <span id="page-9-1"></span>26. WDP02 konzol rögzítőnyílás
- <span id="page-9-2"></span>27. Hátsó állítható láb

# <span id="page-10-0"></span>Kezelőszervek és működésük

# <span id="page-10-1"></span>Vezérlőpult

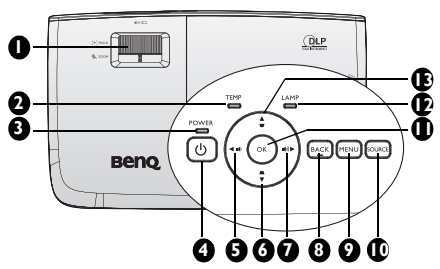

#### <span id="page-10-2"></span>**1. FOCUS/ZOOM gyűrű**

A vetített kép megjelenésének beállításához való. Bővebben lásd: "A [képméret és élesség finombeállítása"](#page-29-1)  [a\(z\) 30. oldalon](#page-29-1).

<span id="page-10-4"></span>**2. Hőmérsékletet jelző lámpa** Akkor kezd pirosan világítani, ha a kivetítő hőmérséklete túl magassá vált. Bővebben lásd: "Kijelzések" a(z) 65. [oldalon](#page-64-0).

#### <span id="page-10-5"></span>**3. Működésjelző lámpa**

A kivetítő működése közben világít vagy villog. Bővebben lásd: ["Kijelzések" a\(z\)](#page-64-0) 11. [65. oldalon](#page-64-0).

#### <span id="page-10-6"></span>**4.** ①POWER

Vált a kivetítő készenléti és bekapcsolt állapota között.

Bővebben lásd: "A kivetítő indítása" a(z) [27. oldalon](#page-26-2) és "A kivetítő [kikapcsolása"](#page-54-1) 12. [a\(z\) 55. oldalon](#page-54-1).

- <span id="page-10-7"></span>**5.** ◄ **Bal/ Hangerő csökkentése** Hangerő szabályozása.
- <span id="page-10-8"></span>**6. Trapéztorzítás/Nyíl gombok ( /**▼ **Le)**

A ferde szögű vetítésből adódóan torzult kép kézi korrigálása. Bővebben lásd: "Trapéztorzítás korrekciója" a(z) [31. oldalon](#page-30-0).

#### <span id="page-10-11"></span>**7.** ► **Jobb/ Hangerő növelése**

Hangerő szabályozása. Amikor látható a képernyőmenü (OSD), a 5-as, 6-as, 7-as és 13-es gombokat iránygombként lehet használni a kívánt menüelemek kiválasztásához, illetve módosítások végzéséhez. Bővebben lásd: "A [Speciális OSD menü használata" a\(z\)](#page-37-1)  [38. oldalon.](#page-37-1)

#### <span id="page-10-10"></span>**8. BACK**

Visszaugrik az előző OSD menüre, kilép és menti a menübeállításokat.

#### <span id="page-10-9"></span>**9. MENU**

Bekapcsolja a képernyőmenüt (OSD). Visszaugrik az előző OSD menüre, kilép és menti a menübeállításokat. Bővebben lásd: "A Speciális OSD [menü használata" a\(z\) 38. oldalon.](#page-37-1)

#### <span id="page-10-3"></span>**10. SOURCE**

Megieleníti a jelforrás kiválasztó sávot. Bővebben lásd: "Bemeneti jel váltása" [a\(z\) 42. oldalon.](#page-41-1)

#### <span id="page-10-13"></span>**11. OK**

Kiválaszt egy elérhető kép beállítási módot. Megerősíti a képernyőmenü (OSD) kijelölt elemét. Bővebben lásd: ["A Speciális OSD menü használata"](#page-37-1)  [a\(z\) 38. oldalon.](#page-37-1)

#### <span id="page-10-14"></span>**12. Lámpa jelzőfény**

A lámpa állapotát jelzi. Világít vagy villog, ha a lámpával probléma adódott. Bővebben lásd: "Kijelzések" [a\(z\) 65. oldalon.](#page-64-0)

#### <span id="page-10-12"></span>**13.** Trapéztorzítás/Nyíl gombok (▼/▲ **Fel)**

A ferde szögű vetítésből adódóan torzult kép kézi korrigálása. Bővebben lásd: "Trapéztorzítás [korrekciója" a\(z\) 31. oldalon](#page-30-0).

### Távirányító

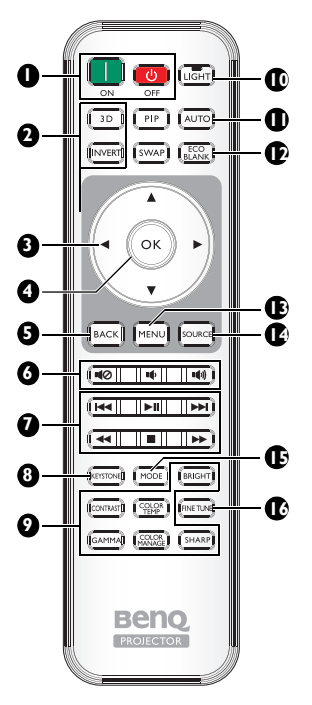

<span id="page-11-0"></span>**1. III** ON, CO OFF A kivetítőt be- és kikapcsolt mód között váltja.

#### <span id="page-11-1"></span>**2. 3D, MEGFORDÍTÁS**

Megnyitja a **3D** menüt és a megfordítás funkciót be-, illetve kikapcsolja.

<span id="page-11-7"></span>**3. Nyílgombok (▲ Fel/▼ Le/◄ Bal/► Jobb)**

Amikor látható a képernyőmenü (OSD), ezeket a gombokat iránygombként lehet használni a kívánt menüelemek kiválasztásához, illetve módosítások végzéséhez. Ha az OSD menü nem aktív és MHLkapcsolódási módban van, ezek a nyílgombok intelligens eszköze vezérlésére is használhatóak.

#### <span id="page-11-2"></span>**4. OK**

Megerősíti a kijelölt OSD menütételt. Ha az OSD menü nem aktív és MHLkapcsolódási módban van, használja a gombot a kijelölt elem megerősítésére intelligens eszköze OSD menüjén.

#### <span id="page-11-4"></span>**5. BACK**

Visszaugrik az előző OSD menüre, kilép és menti a menübeállításokat. Ha az OSD menü nem aktív és MHLkapcsolódási módban van, használja a gombot, hogy visszatérjen intelligens eszköze OSD menüjébe, vagy kilépjen onnan.

- <span id="page-11-3"></span>**6.**  $\blacksquare$ **(2),**  $\blacksquare$ **(1)**,  $\blacksquare$ (1)
	- **Némítás:** A kivetítő audió kimenetét kapcsolja be és ki.
	- **Hangerő csökkentése:** Csökkenti a kivetítő hangerejét.
	- **Hangerő növelése:** Növeli a kivetítő hangerejét.

#### <span id="page-11-5"></span>**7. MHL vezérlőgombok**

**( Visszafelé, Lejátszás/ Szünet, Előre, Visszatekerés,** 

 **Leállítás, Előretekerés)** Visszalép az előző fájlra/Lejátszik/ Szüneteltet/A következő fájlra lép/ Visszateker/Leállít/Előreteker médialejátszás közben. Csak az intelligens eszköz MHL bemeneti módban történő vezérlése esetében áll rendelkezésre.

**Ha MHL-kapcsolódási módban van és az**   $\sqrt{r}$ **OSD menü nem aktív, ezek a nyílgombok intelligens eszköze vezérlésére használhatóak: nyílgombok, OK, VISSZA és MHL vezérlőgombok.**

#### <span id="page-11-6"></span>**8. KEYSTONE**

Megnyitja a **Trapézkorrekció** ablakot. Használja a **Nyílgombokat** a ferde szögű vetítésből adódóan torzult kép kézi korrigálására.

<span id="page-12-0"></span>**9. Képminőség beállító gombok**

Ezek a funkciógombok ugyanazt a feladatot látják el, mint az OSD menü **16. FINE TUNE** esetében.

#### <span id="page-12-1"></span>**10. LIGHT**

A LED háttérvilágítás kigyullad és körülbelül 30 másodpercig világít, ha bármelyik gombot megnyomják a távvezérlőn. Ha 10 másodpercen belül bármely gombot újra megnyomja, kikapcsolódik a LED háttérvilágítás.

#### <span id="page-12-2"></span>**11. AUTO**

Automatikusan megállapítja a lehető legjobb időzítést a megjelenített képhez.

#### <span id="page-12-3"></span>**12. ECO BLANK**

A képernyő képének elrejtésére használatos.

#### <span id="page-12-4"></span>**13. MENU**

- A képernyőmenü (OSD) hozzáférésére használható.
- Visszaugrik az előző OSD menüre, kilép és menti a menübeállításokat.

#### <span id="page-12-5"></span>**14. SOURCE**

Megjeleníti a jelforrás kiválasztó sávot.

#### <span id="page-12-6"></span>**15. MODE**

Elérhető képmód választásához való.

- <span id="page-12-7"></span>Megjeleníti a **Színhőmérséklet finombeállítása** ablakot. Bővebben lásd: "Színhő[mérséklet](#page-55-1)  [finombeállítása" a\(z\) 56. oldalon.](#page-55-1)
- **A PIP és SWAP gombok nem elérhetők.**

### **Távirányító hatósugara**

Az infravörös (IR) távérzékelő a kivetítő elején és hátulján található. A távvezérlőt a helyes működéséhez a kivetítő infravörös távérzékelőjéhez képest a merőlegestől 30 fokon belüli szögben kell tartani. A távvezérlőnek az érzékelőtől mért távolsága nem lehet több mint 8 méter (~ 26 láb).

Ügyelni kell, hogy a távirányító és az infravörös érzékelő között ne legyen olyan akadály, amely elzárná az infravörös sugár útját.

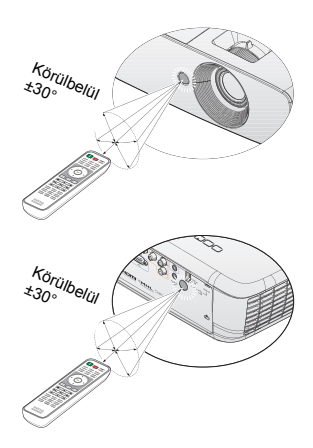

### **A távirányító elemének cseréje**

- 1. Nyissa ki az elemtartó rekesz fedelét a nyíl irányába történő csúsztatásával. 2. Helyezze be a mellékelt elemeket az ábra szerinti irányban, ügyelve a helyes polaritásra (+/-). 3. Helyezze vissza a fedelet.
- **Kerülje a túl meleg vagy párás környezetet.**

 $\bigwedge$ 

- **Az elem tönkremehet, ha azt nem megfelelően cseréli ki.**
- **Cseréhez csak ugyanazt a típust vagy a gyártó által javasolt egyenértékű típust használja.**
- **A lemerült elemet az elem gyártójának utasításai alapján selejtezze le.**
- **Az elemeket tilos tűzbe dobni. Ez robbanásveszélyes.**
- **Ha az elemek lemerültek, vagy a távirányítót hosszabb ideig nem használja, akkor vegye ki az elemeket, hogy megvédje a távirányítót az elemek szivárgása által okozott esetleges kártól.**

# <span id="page-15-0"></span>**A kivetítő elhelyezése**

# <span id="page-15-2"></span><span id="page-15-1"></span>A hely kiválasztása

A kivetítő telepítési helyének kiválasztása előtt vegye figyelembe az alábbi tényezőket:

- A vetítővászon mérete és helye
- Az elektromos aljzat helye
- A kivetítő és a többi berendezés helye és a köztük lévő távolság A kivetítőt a következőképpen szerelheti fel.

#### **1. Előoldal, asztal**

Ezt az elhelyezést akkor válassza, ha a kivetítőt a vetítővászonnal szemben a padló közelében helyezi el.

Ez a kivetítő leggyakoribb elhelyezése, amely gyors felállítást és hordozhatóságot biztosít.

Kapcsolja be a kivetítőt, és végezze el a következő beállításokat:

#### **MENU** > **Beállítások** vagy **RENDSZERBEÁLLÍTÁS: Alapszintű** > **Kivetítő pozíciója** > **Első**

#### **2. Hátoldal, asztal**

Ezt az elhelyezést akkor válassza, ha a kivetítőt a vetítővászon mögött, a padló közelében helyezi el.

Kapcsolja be a kivetítőt, és végezze el a következő beállításokat:

#### **MENU** > **Beállítások** vagy **RENDSZERBEÁLLÍTÁS: Alapszintű** > **Kivetítő pozíciója** > **Hátsó**

**Speciális, hátsó vetítésre alkalmas vetítővászon szükséges.**

#### **3. Felső plafon**

Ezt az elhelyezést akkor válassza, ha a kivetítőt a mennyezetről függeszti fel a vetítővászonnal szemben.

Kapcsolja be a kivetítőt, és végezze el a következő beállításokat:

**MENU** > **Beállítások** vagy **RENDSZERBEÁLLÍTÁS: Alapszintű** > **Kivetítő pozíciója** > **Felső plafon**

**A kivetítő mennyezetre szereléséhez vásárolja meg a forgalmazótól a BenQ kivetítő mennyezeti szerelőkészletet.**

#### **4. Hátsó plafon**

Ezt az elhelyezést akkor válassza, ha a kivetítőt a mennyezetről függeszti fel a vetítővászon mögött.

Kapcsolja be a kivetítőt, és végezze el a következő beállításokat:

**MENU** > **Beállítások** vagy **RENDSZERBEÁLLÍTÁS: Alapszintű** > **Kivetítő pozíciója** > **Hátsó plafon**

**Speciális hátulról vetíthető vászonra és a BenQ mennyezeti szerelőkészletre is szükség van.**

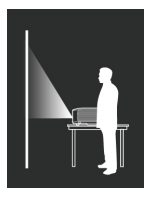

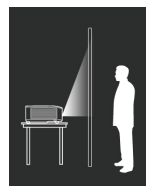

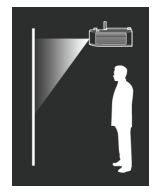

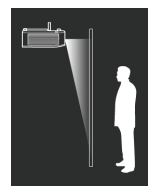

### <span id="page-16-0"></span>A vetített kép beállítása kívánság szerinti méretre

A vetített kép méretét befolyásolja a kivetítő objektívének távolsága a vetítővászontól, a zoom beállítás és a videó formátum.

### Vetítési méretek

A megfelelő pozíció kiszámítása előtt a kivetítő objektívközéptől mért méreteit lásd: ["Méretek" a\(z\) 68. oldalon](#page-67-1).

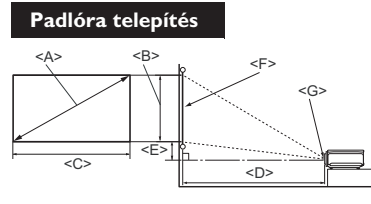

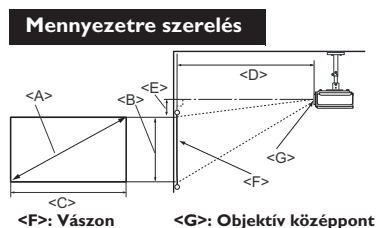

**<F>: Vászon <G>: Objektív középpont**

| Vászonméretek                         |        |                             |                                 | Vetítési távolság <d> [mm]</d>             |       |                                            | Eltérés<br>(teljes                            |
|---------------------------------------|--------|-----------------------------|---------------------------------|--------------------------------------------|-------|--------------------------------------------|-----------------------------------------------|
| Diagonális <a><br/>[hüvelyk (mm)]</a> |        | <b>Magasság</b><br>$B$ [mm] | <b>Szélesség</b><br>$<$ C> [mm] | Min.<br>távolság<br>(max. zoom<br>mellett) | Átlag | Max.<br>távolság<br>(min. zoom<br>mellett) | magasság<br>meghatározás<br>a)<br>$\leq$ [mm] |
| 50                                    | (1270) | 623                         | 1107                            | 1273                                       | 1461  | 1649                                       | 93                                            |
| 60                                    | (1524) | 747                         | 1328                            | 1528                                       | 1753  | 1979                                       | 112                                           |
| 70                                    | (1778) | 872                         | 1550                            | 1782                                       | 2046  | 2309                                       | 131                                           |
| 80                                    | (2032) | 996                         | 1771                            | 2037                                       | 2338  | 2639                                       | 149                                           |
| 90                                    | (2286) | 1121                        | 1992                            | 2291                                       | 2630  | 2969                                       | 168                                           |
| 100                                   | (2540) | 1245                        | 2214                            | 2546                                       | 2922  | 3299                                       | 187                                           |
| 110                                   | (2794) | 1370                        | 2435                            | 2800                                       | 3214  | 3628                                       | 205                                           |
| 120                                   | (3048) | 1494                        | 2657                            | 3055                                       | 3507  | 3957                                       | 224                                           |
| 130                                   | (3302) | 1619                        | 2878                            | 3310                                       | 3799  | 4288                                       | 243                                           |
| 140                                   | (3556) | 1743                        | 3099                            | 3564                                       | 4091  | 4618                                       | 262                                           |
| 150                                   | (3810) | 1868                        | 3321                            | 3819                                       | 4383  | 4948                                       | 280                                           |
| 160                                   | (4064) | 1992                        | 3542                            | 4073                                       | 4676  | 5278                                       | 299                                           |
| 170                                   | (4318) | 2117                        | 3763                            | 4328                                       | 4968  | 5608                                       | 318                                           |
| 180                                   | (4572) | 2241                        | 3985                            | 4583                                       | 5260  | 5937                                       | 336                                           |
| 190                                   | (4826) | 2366                        | 4206                            | 4837                                       | 5552  | 6267                                       | 355                                           |
| 200                                   | 5080   | 2491                        | 4428                            | 5092                                       | 5844  | 6597                                       | 374                                           |
| 250                                   | (6350) | 3113                        | 5535                            | 6365                                       | 7306  | 8245                                       | 467                                           |
| 300                                   | (7620) | 3736                        | 6641                            | 7638                                       | 8767  | 9896                                       | 560                                           |

**A számokra az optikai tényezők változásait tükröző 5%-os tűréshatár érvényes. Ha a kivetítőt végleges helyre kívánja felszerelni, akkor a végleges beszerelés előtt ellenőrizze le a kivetítő vetítési távolságát a leendő helyén, a kivetítő optikai jellemzőinek figyelembe vételével. Így állapíthatja meg a felszerelés pontos helyét.**

# <span id="page-17-0"></span>**Csatlakoztatás**

Jelforrás csatlakoztatásakor ügyeljen a következőkre:

- 1. A csatlakoztatás előtt kapcsoljon ki minden készüléket.
- 2. Ügyeljen, hogy az adott forráshoz tartozó kábelt használja.
- 3. Ügyeljen a kábelek biztos csatlakoztatására.
- **Az alábbi ábrákon szereplő kábelek közül nem feltétlenül szerepel mindegyik a kivetítő csomagjában (lásd: ["Csomag tartalma" a\(z\) 8. oldalon\)](#page-7-0). Ezek kereskedelmi forgalomban kaphatók, elektronikai üzletben beszerezhetők.**
	- **A csatlakozókat tartalmazó alábbi ábrák kizárólag a hivatkozás célját szolgálják. A kivetítő hátlapján lévő csatlakozók kivetítő-típusonként eltérhetnek.**

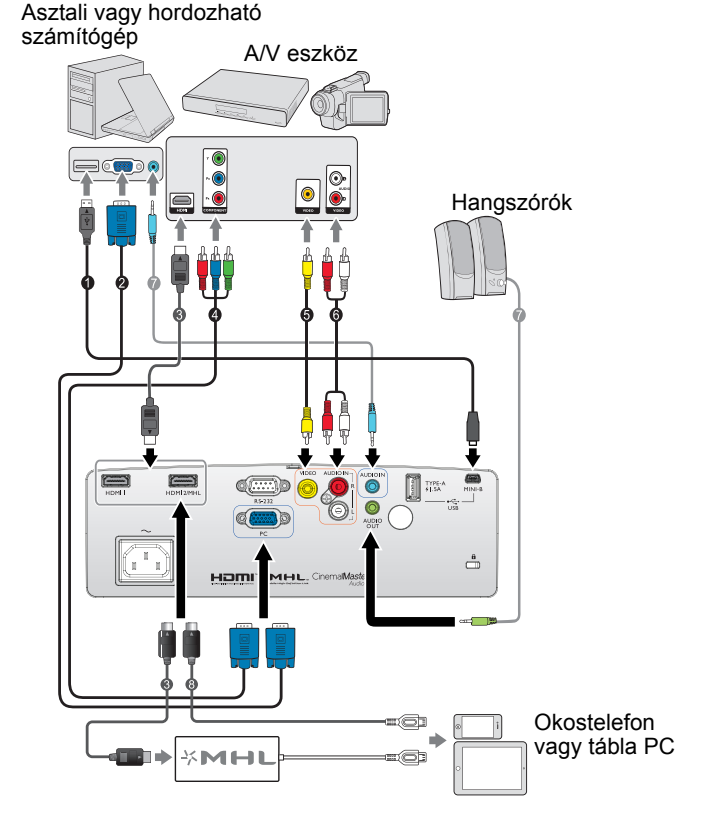

- 1. USB-kábel\*
- 2. VGA-kábel
- 3. HDMI-kábel
- 4. Komponens videó–VGA (D-Sub) átalakító kábel
- 5. Videokábel
- 6. Audió B/J kábel
- 7. Audió kábel
- 8. HDMI-Micro USB-kábel
- **\*A firmware frissítéséhez.**

# <span id="page-18-0"></span>HDMI-csatlakozó

A HDMI (High Definition Multimedia Interface – Nagyfelbontású multimédia csatoló) a videoadatok tömörítésmentes átvitelét támogatja kompatibilis eszközök, pl. DTV tunerek, DVD-lejátszók, Blu-ray-lejátszók vagy megjelenítők között, egyetlen kábel használatával. HDMI-kábel segítségével csatlakoztassa a kivetítőt a HDMIeszközökhöz.

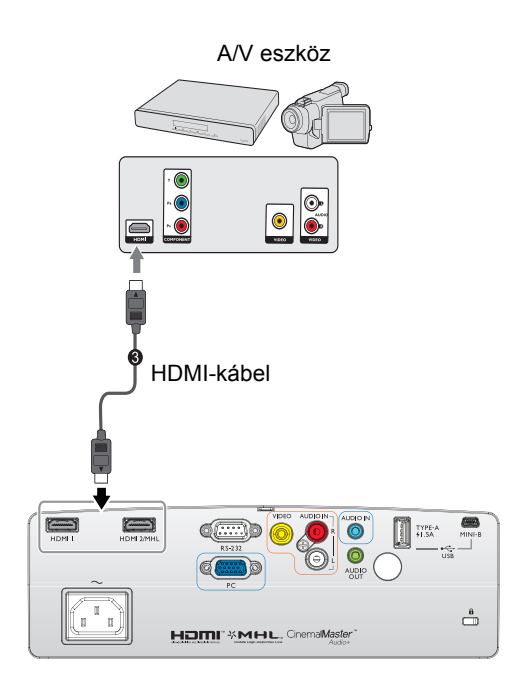

# <span id="page-19-0"></span>Intelligens eszközök csatlakoztatása

A kivetítő képes közvetlenül tartalmat vetíteni az MHL-kompatibilis intelligens eszközökről. HDMI–Micro USB átalakítókábel vagy HDMI–Micro USB átalakító segítségével intelligens eszközeit a kivetítőhöz csatlakoztathatja, majd megtekintheti a tartalmat a nagyméretű vetítővásznon.

**Előfordulhat, hogy egyes intelligens eszközök nem kompatibilisek a használt kábellel. Bővebb felvilágosítást az intelligens eszköz forgalmazójától kaphat.**

### HDMI–Micro-USB átalakítókábel használata

- 1. Csatlakoztassa a HDMI–Micro-USB átalakítókábel egyik végét a kivetítőn lévő HDMI jelbemeneti csatlakozóhoz.
- 2. Csatlakoztassa a HDMI–Micro-USB átalakítókábel másik végét az intelligens eszköz Micro USB-kimeneti aljzatához.
- 3. Váltson a HDMI/MHL bemeneti forrásra. A bemeneti jel váltását illetően lásd: ["Bemeneti jel váltása" a\(z\) 42. oldalon](#page-41-1).

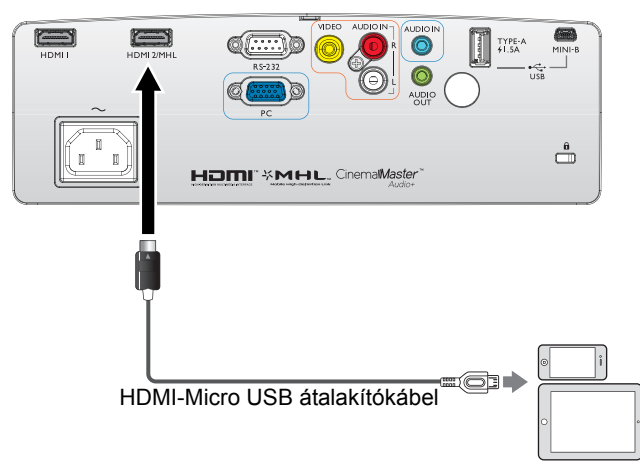

### HDMI–Micro-USB átalakító és HDMI-kábel használata

- 1. Csatlakoztassa a HDMI-kábelt a kivetítőn lévő HDMI jelbemeneti csatlakozóhoz.
- 2. A HDMI-kábel másik végét a kivetítőn lévő HDMI jelbemeneti csatlakozóhoz csatlakoztassa.
- 3. Csatlakoztassa az átalakító másik végét az intelligens eszköz Micro USBkimeneti aljzatához.
- 4. Váltson a HDMI/MHL bemeneti forrásra. A bemeneti jel váltását illetően lásd: ["Bemeneti jel váltása" a\(z\) 42. oldalon](#page-41-1).

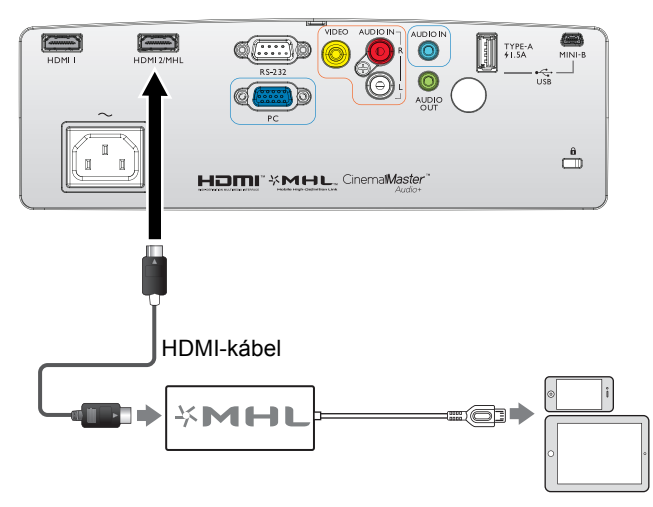

# <span id="page-21-0"></span>Komponens videó csatlakozás

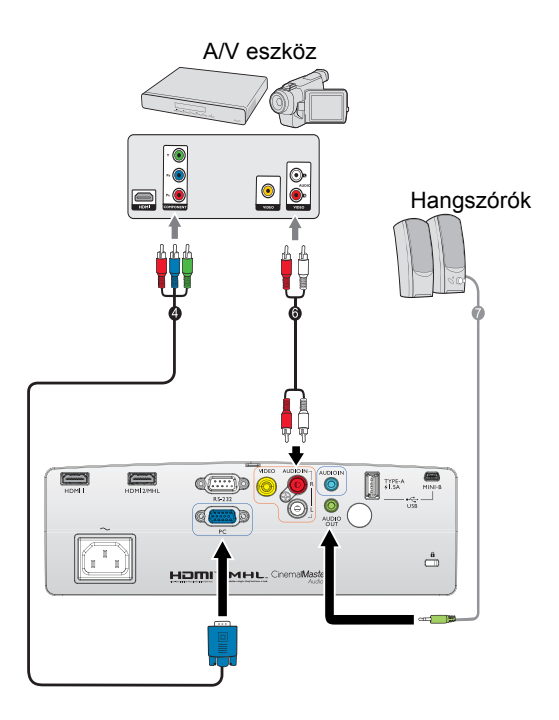

4. Komponens videó–VGA (D-Sub) átalakító kábel 6. Audió B/J kábel 7. Audió kábel

# <span id="page-22-0"></span>Videó csatlakozás

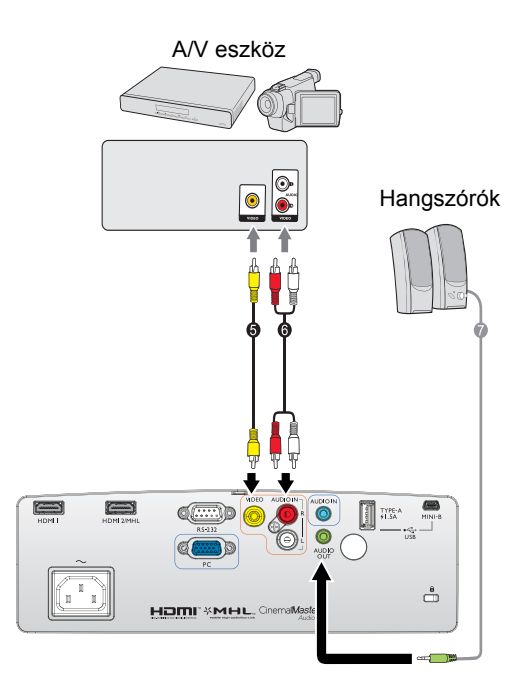

- 5. Videokábel
- 6. Audió B/J kábel

7. Audió kábel

# <span id="page-23-0"></span>Számítógép/PC csatlakozás

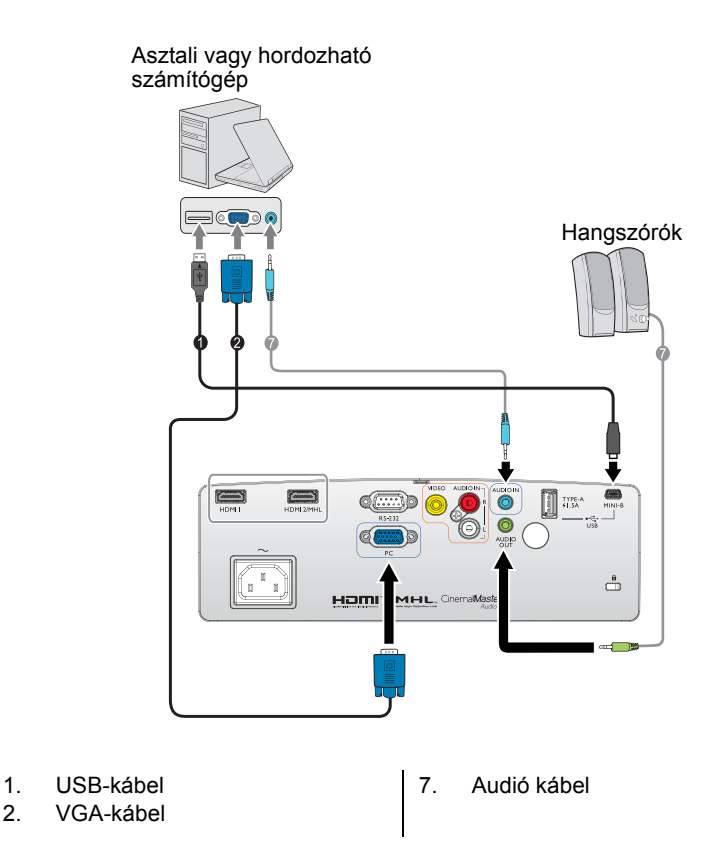

**Sok notebook esetében a külső videó csatlakozó nem kapcsolódik be, amikor a kivetítőhöz csatlakoztatja. Általában az FN + F3 vagy a CRT/LCD billentyűkombináció kapcsolja fel/le a külső megjelenítőt. CRT/LCD feliratú vagy monitor szimbólummal ellátott funkcióbillentyűt keressen a notebookon. Nyomja meg az FN és a felirattal ellátott funkcióbillentyűt egyidejűleg. Segítségül hívhatja a notebook dokumentációját a kérdéses billentyűkombináció megtalálásában.**

# <span id="page-24-0"></span>Videó forráseszközök csatlakoztatása

A kivetítő és a videoforrás összekötésére a csatlakozási módok közül csak egyet kell használni, azonban az egyes módszerek különböző szintű videominőséget szolgáltatnak. A választott módszer leginkább attól függ, hogy mely végződések állnak rendelkezésre mind a kivetítőn, mind a videoforráson, a következők szerint:

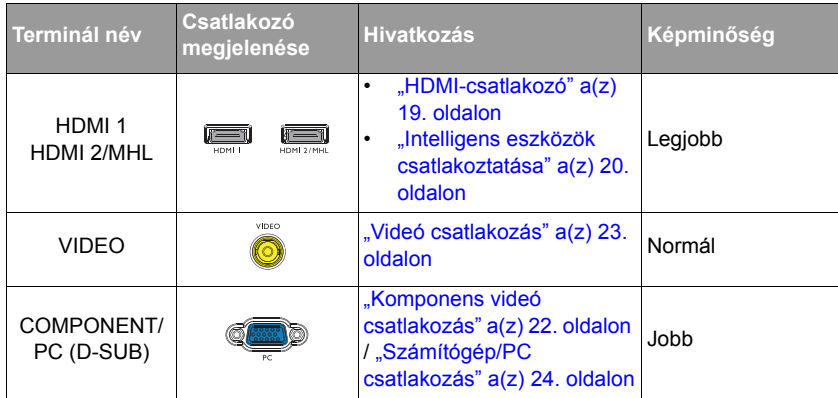

**Az alábbi ábrákon szereplő csatlakozások közül nem feltétlenül szerepel mindegyik a kivetítő csomagjában (lásd: ["Csomag tartalma" a\(z\) 8. oldalon\)](#page-7-0). Ezek kereskedelmi forgalomban kaphatók, elektronikai üzletben beszerezhetők.**

### <span id="page-24-1"></span>Audió eszközök csatlakoztatása

A kivetítő egy darab beépített mono hnagszóróval rendelkezik, amit arra terveztek, hogy alapvető hangfunkciókat lásson el kizárólag üzleti célú adatprezentációk esetén. Nem a házi-mozi célú alkalmazásoknál elvárt sztereó hangvisszadásra tervezték, illetve szánják. Bármilyen sztereó hangbemenet (ha van ilyen), mono audió kimenetre lesz lekeverve a kivetítő hangszóróján keresztül.

A beépített hangszóró kikapcsolódik, amikor eszközt csatlakoztatnak a **AUDIO OUT** csatlakozóhoz.

**• A kivetítő akkor is csak kevert mono hangot tud lejátszani, ha sztereó hangbemenetet csatlakoztattak. Bővebben lásd: ["Audió eszközök csatlakoztatása" a\(z\) 25. oldalon.](#page-24-1)**

**• Ha a kiválasztott videó képjel nem látható a vásznon, miután bekapcsolják a kivetítőt annak ellenére, hogy a helyes videó jelforrást választották ki, győződjön meg arról, hogy a videó forráseszköz be van kapcsolva és megfelelően működik. Ellenőrizze a jelkábelek helyes csatlakoztatását is.**

### <span id="page-25-0"></span>Hanglejátszás a kivetítőn keresztül

A kivetítő hangszóróját felhasználhatja prezentáció során, illetve külön aktív hangszórókat is csatlakoztathat a kivetítő AUDIO OUT aljzatához.

Ha külön hangrendszerrel rendelkezik, minden bizonnyal össze akarja majd kötni a videó jelforrás hangkimenetét azzal a hangrendszerrel, ahelyett hogy a mono hangú kivetítővel kötné össze.

Csatlakoztatás után a hangot a kivetítő képernyőn megjelenő (OSD) menüinek használatával vezérelheti.

Az alábbi táblázat a különféle eszközök csatlakoztatási módját és a hang forrását szemlélteti.

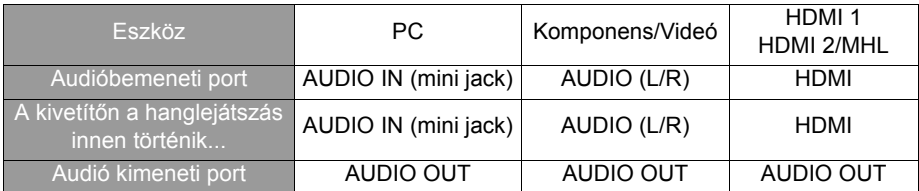

A kiválasztott bemeneti jeltől függ, hogy mely hang lejátszása történik a kivetítő hangszóróján, illetve mely hang hallatszik a kivetítőn, ha az AUDIO OUT aljzatot csatlakoztatják. Ha PC jelet választ, a kivetítő az AUDIO IN mini jack aljzatról érkező hangot jatssza le. Ha COMPONENT/VIDEO jelet választ, a kivetítő az AUDIO(L/R) aljzatról érkező hangot jatssza le.

# <span id="page-26-0"></span>**Működés**

# <span id="page-26-2"></span><span id="page-26-1"></span>A kivetítő indítása

1. A hálózati kábelt dugja a kivetítőbe és a fali alizatba. Kapcsolia fel a fali alizat kapcsolóját (ha van ilyen). Ellenőrizze, hogy a **Működésjelző lámpa** a kivetítőn narancssárgán világít-e a bekapcsolás után.

**Az olyan potenciális veszélyek, mint az elektromos áramütés és a tűz elkerülése érdekében, kizárólag eredeti kiegészítőket (pl. tápkábelt) használjon az eszközzel.**

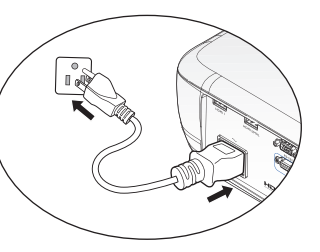

2. Nyomja meg a **POWER** gombot a kivetítőn

 $\phi$ ) vagy a távirányítón  $\Box$  a kivetítő bekapcsolásához. Egy induló hangjelzés lesz hallható. A **Működésjelző lámpa** zölden villog és zöld marad addig, amíg a kivetítő be van kapcsolva.

A ventilátor elindul, és a képen az induló képernyő látható, amíg a készülék felmelegszik. A kivetítő nem reagál további jelekre, miközben a bemelegítést végzi.

(Ha szükséges) Állítsa a kép élességét a fókuszáló gyűrűvel.

A csengőhang kikapcsolását illetően lásd: ["Be/kikapcsolási hangjelzés" a\(z\) 56.](#page-55-2)  [oldalon](#page-55-2).

**Ha a kivetítő a korábbi működés miatt még forró, akkor a lámpa bekapcsolása előtt még körülbelül 90 másodpercig működteti a hűtőventilátort.** 

- 3. Ha a kivetítőt most kapcsolta be először, megjelenik a beállító varázsló, amely végigvezeti Önt a kivetítő üzembe helyezésén. Ha ezt már elvégezte, mellőzze a lépést és folytassa az 5. lépéssel.
	- Használja a nyílgombokat (▲/▼/◄/►) a kivetítőn vagy távvezérlőn, hogy a menüelemek között lépkedjen.
	- Az OK gomb segítségével megerősítheti a kijelölt menüelemet.
- **A Beállító Varázsló alábbi képernyőképei kizárólag a hivatkozás célját szolgálják és eltérhetnek a tényleges terméktől.** 
	- i. **Kivetítő pozíciója** részletezése.
	- **Bővebb információért a kivetítő**  $\mathbb{G}$ **helyzetével kapcsolatban, lásd: "A [hely kiválasztása" a\(z\) 16. oldalon.](#page-15-2)**

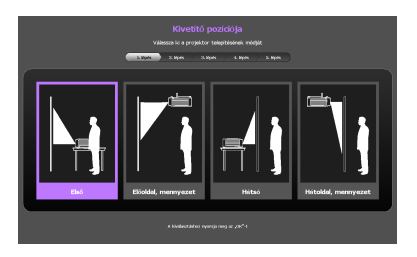

ii. OSD **Nyelv** részletezése.

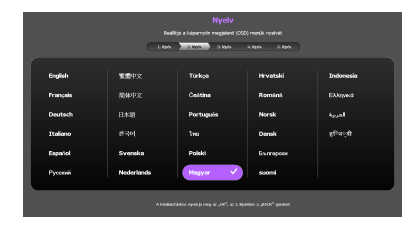

- iii. **Trapéz** részletezése.
- Ha a **Automata függőleges trapézkorrekció** beállítása **Be**
	- Nyomja meg a▲/▼ gombot a **Automata függőleges trapézkorrekció** letiltásához
- Ha a **Automata függőleges trapézkorrekció** beállítása **Ki**
	- Tartsa lenyomva a **OK** gombot 2 másodpercig a **Automata függőleges trapézkorrekció** engedélyezéséhez.
	- Tartsa lenyomva a **BACK** gombot 2 másodpercig a Függőleges trapéz értékének visszaállításához.
- iv. **Aut. forrás** részletezése.

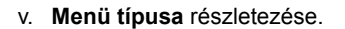

Ezzel elvégezte a kezdeti beállításokat.

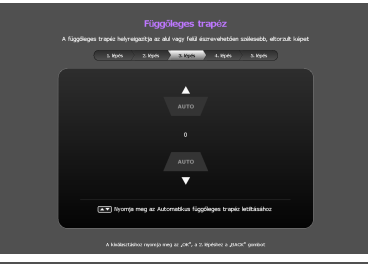

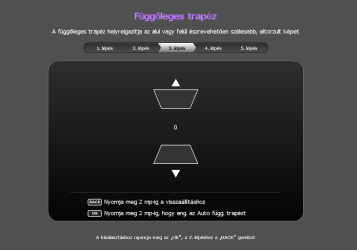

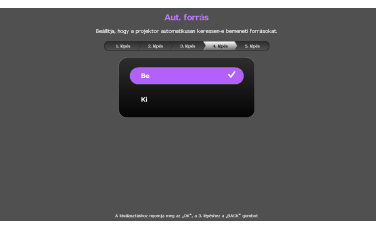

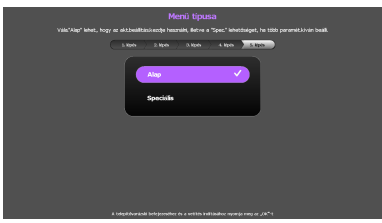

- 4. Ha jelszót kell megadni, a nyíl billentyűk megnyomásával adjon meg egy hatjegyű jelszót. Bővebben lásd: "A jelszavas védelem használata" a(z) 39. [oldalon](#page-38-1).
- 5. Kapcsolja be az összes csatlakoztatott készüléket.

6. A kivetítő ekkor bemeneti jelet keres. A keresés közben az aktuális bejövő jelet mindig a bal felső sarokban mutatja. Ha a kivetítő nem észlel értékelhető jelet, akkor a "Nincs jel" üzenet látszik egészen addig, amíg nem talál bejövő jelet.

A kívánt bemeneti jelet ki is választhatja a **SOURCE** megnyomásával a kivetítőn vagy a távirányítón. Bővebben lásd: "Bemeneti jel váltása" a(z) 42. [oldalon](#page-41-0).

**Ha a bejövő jel frekvenciája/felbontása túllépi a kivetítő működési tartományát, akkor az "Tartományon kívül" üzenet látszik az üres képen. Válasszon a kivetítő felbontásával kompatibilis bejövő jelet, vagy állítsa a bejövő jelet alacsonyabb értékre. Bővebben lásd: "Idő[zítés táblázat" a\(z\) 69. oldalon](#page-68-1).**

# <span id="page-29-0"></span>A vetített kép beállítása

# **A vetítési szög állítása**

A kivetítő 3 db állítható lábbal rendelkezik. Segítségükkel a kép magasságát és a vetítési szöget lehet módosítani. A kivetítő beállításához:

- <span id="page-29-2"></span>1. Csavarja az elülső állító lábat. Amint a kép a kívánt helyre kerül.
- <span id="page-29-3"></span>2. A hátsó állító láb csavarásával finomhangolja be a horizontális szöget.

A láb visszahúzásához csavarja az elülső és hátulsó állító lábat a kicsavarással ellentétes irányba.

Ha a kivetítő nem egyenes alapra van állítva, vagy a vetítővászon és a kivetítő nem merőleges egymásra, akkor a vetített képnek

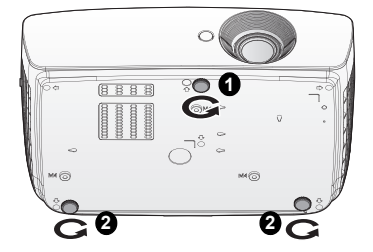

trapéz alakja lesz. Ennek korrekcióját lásd: "Trapéztorzítás korrekciója" a(z) 31. [oldalon](#page-30-1).

**• Ne nézzen az objektívbe, ha a lámpa világít. A lámpa erős fénye károsíthatja a szemét. • Legyen óvatos az állító gomb megnyomásakor, mert az közel van a szellőző nyíláshoz, ahonnan forró levegő áramlik ki.**

# **A kép automatikus korrekciója**

Egyes esetekben szükség lehet a kép minőségének optimalizálására. Ehhez nyomja meg a távvezérlőn az **AUTO** gombot. A beépített intelligens automatikus korrigálás funkció 3 másodpercen belül a frekvencia és az órajel értékét úgy módosítja, hogy a legjobb képminőséget érje el.

A jelenlegi jelforrás adatai három másodpercre megjelennek a képernyő bal felső sarkában.

<span id="page-29-1"></span>**• A kép üres lesz az AUTO működése alatt.** 

**• Ez a funkció csak a PC jel (analóg RGB) kiválasztásakor érhető el.**

### **A képméret és élesség finombeállítása**

1. A ZOOM gyűrű használatával állítson a kivetített kép méretén.

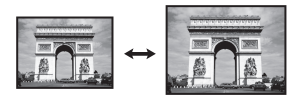

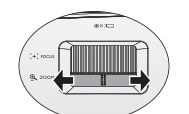

2. Ezután a FOCUS gyűrű forgatásával tegye élessé a képet.

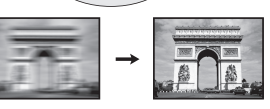

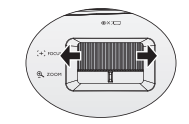

### <span id="page-30-1"></span><span id="page-30-0"></span>**Trapéztorzítás korrekciója**

A trapéztorzítás arra a jelenségre utal, amikor a vetített kép alul vagy felül észrevehetően szélesebb. Akkor jelentkezik, ha a kivetítő nem merőleges a vetítővászonra.

Ez az alábbi módok EGYIKÉNEK alkalmazásával korrigálható.

- **A távvezérlő használata**
- A **KEYSTONE** gombot megnyomva jelenítse meg a **Trapéz** ablakot.
- **A kivetítő használata**
	- A ▲/ vagy ▼/ gombot megnyomva jelenítse meg a **Trapéz** ablakot.

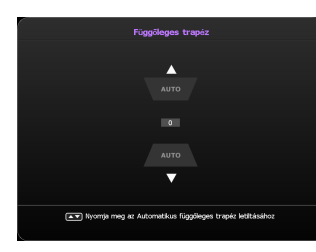

- Ha a **Automata függőleges trapézkorrekció** beállítása **Be**
- Nyomja meg a ▲/▼ gombot az automata függőleges trapézkorrekció letiltásához.

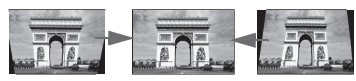

**Nyomja meg a**  ▼**/ gombot.**

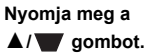

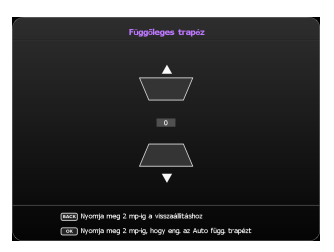

- Ha a **Automata függőleges trapézkorrekció** beállítása **Ki**
- Tartsa lenyomva a **OK** gombot 2 másodpercig a **Automata függőleges trapézkorrekció** engedélyezéséhez.
- Tartsa lenyomva a **BACK** gombot 2 másodpercig a Függőleges trapéz értékének visszaállításához.
- A kép felső részének trapézkorrekciójához használja a ▼/ qombot.
- A kép alsó részének trapézkorrekciójához használja a ▲/

sombot. Ha végzett, nyomja meg a **BACK** gombot a módosítások mentéséhez és a kilépéshez.

# <span id="page-31-0"></span>**Menüfunkciók**

# <span id="page-31-1"></span>Az OSD menük használatáról

Annak érdekében, hogy a kivetítőn és a vetített képen különféle beállításokat végezhessen, a kivetítő 2 féle, több nyelven is elérhető, képen megjelenő menüvel (OSD) rendelkezik:

- **Alap** OSD menü: elsődleges menüfunkciókat biztosít. (Lásd: ["Az Alap OSD](#page-33-0)  [menü használata" a\(z\) 34. oldalon\)](#page-33-0)
- **Speciális** OSD menü: teljes menüfunkciókat biztosít. (Lásd: ["A Speciális OSD](#page-37-0)  [menü használata" a\(z\) 38. oldalon\)](#page-37-0)

Az OSD menü eléréséhez nyomja meg a **MENU** gombot a kivetítőn vagy a távvezérlőn.

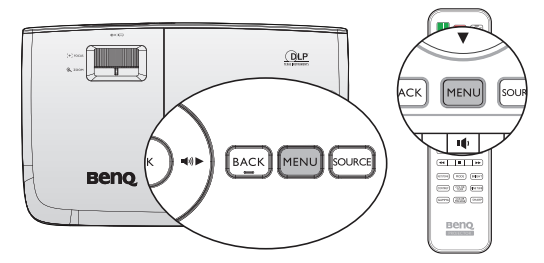

Amikor először használja a kivetítőt (a kezdeti beállítás elvégzése után), az **Alap** OSD menü következő áttekintéseinek egyike jelenik meg attól függően, hogy videojel csatlakozik-e vagy sem.

• Bemeneti jel csatlakoztatva

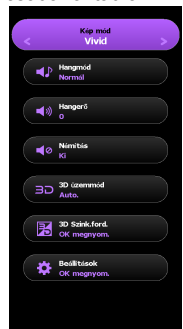

• Nincs bemeneti jel csatlakoztatva

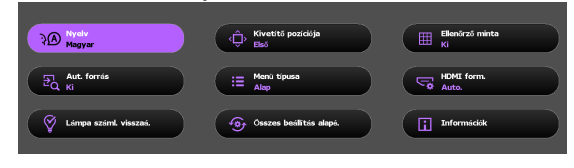

Ha az **Alap** OSD menüről a **Speciális** OSD menüre kíván váltani, kövesse az alábbi utasításokat:

**Használja a nyílgombokat (▲/▼/◄/►) a kivetítőn vagy távvezérlőn, hogy a menüelemek között lépkedjen, és használja az OK gombot a kiválasztott menüelem megerősítésére.**

- Ha videojel csatlakozik a kivetítőhöz
	- i. Lépjen a **Beállítások** > **Menü típusa** menübe.
	- ii. A ▲/▼ gomb segítségével emelje ki a **Speciális** elemet, majd nyomja meg a **OK** gombot.
	- iii. Nyomja meg újra a **MENÜ** gombot az **Speciális** OSD menü megnyitásához.
- Ha NEM csatlakozik videojel a kivetítőhöz
	- i. Lépjen a Menü típusa menübe.
	- ii. A ▲/▼ gomb segítségével emelje ki a **Speciális** elemet, majd nyomja meg a **OK** gombot.
	- iii. Nyomja meg újra a **MENU** gombot az **Speciális** OSD menü megnyitásához.

Amikor legközelebb bekapcsolja a kivetítőt, az **Speciális** OSD menüt a **MENU** gomb megnyomásával érheti el.

Az **Speciális** OSD menü szerkezete az alábbi.

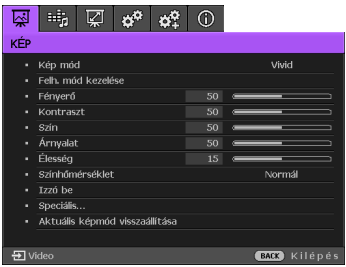

Ehhez haszonlóan, ha a **Speciális** OSD menüről az **Alap** OSD menüre kíván váltani, kövesse az alábbi utasításokat:

- 1. Lépjen a **RENDSZERBEÁLLÍTÁS: Alapszintű** > **Menübeállítások** > **Menü típusa** menübe.
- 2. A ◄/► gombok segítségével válassza ki a **Alap** lehetőséget.

3. Nyomja meg újra a **MENU** gombot az **Alap** OSD menü megnyitásához.

Amikor legközelebb bekapcsolja a kivetítőt, az **Alap** OSD menüt a **MENU** gomb megnyomásával érheti el.

# <span id="page-33-0"></span>Az Alap OSD menü használata

Attól függően, hogy csatlakozik-e videojel a kivetítőhöz vagy sem, az Alap OSD menü eltérő elérhető funkciókat kínál.

Kattintson az alábbi hivatkozásokra további információkért.

- ["Alap OSD menü csatlakoztatott bemeneti jel mellett" a\(z\) 34. oldalon](#page-33-1)
- ["Alap OSD menü csatlakoztatott bemeneti jel nélkül" a\(z\) 37. oldalon](#page-36-0) (Korlátozott menük állnak rendelkezésre)

### <span id="page-33-1"></span>**Alap OSD menü - csatlakoztatott bemeneti jel mellett**

Az **Alap** OSD menü elsődleges menüfunkciókat biztosít. A rendelkezésre álló menüelemek a csatlakoztatott videoforrásoktól, illetve a megadott beállításoktól függően eltérhetnek. A nem elérhető menüelemek szürkén jelennek meg.

Az OSD menü eléréséhez nyomja meg a **MENU** gombot a kivetítőn vagy a távvezérlőn.

- Használja a nyílgombokat (▲/▼/◄/►) a kivetítőn vagy távvezérlőn, hogy a menüelemek között lépkedjen.
- Az **OK** gomb segítségével megerősítheti a kijelölt menüelemet.
- **Az Alap OSD menüről a Speciális OSD menüre történő váltást illetően lásd: ["Az OSD menük](#page-31-1)  [használatáról" a\(z\) 32. oldalon](#page-31-1).**

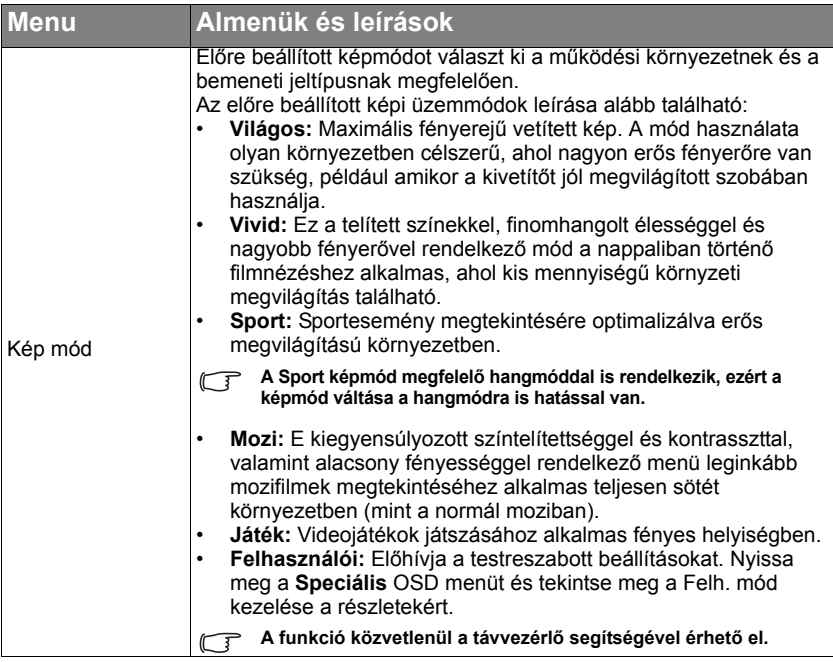

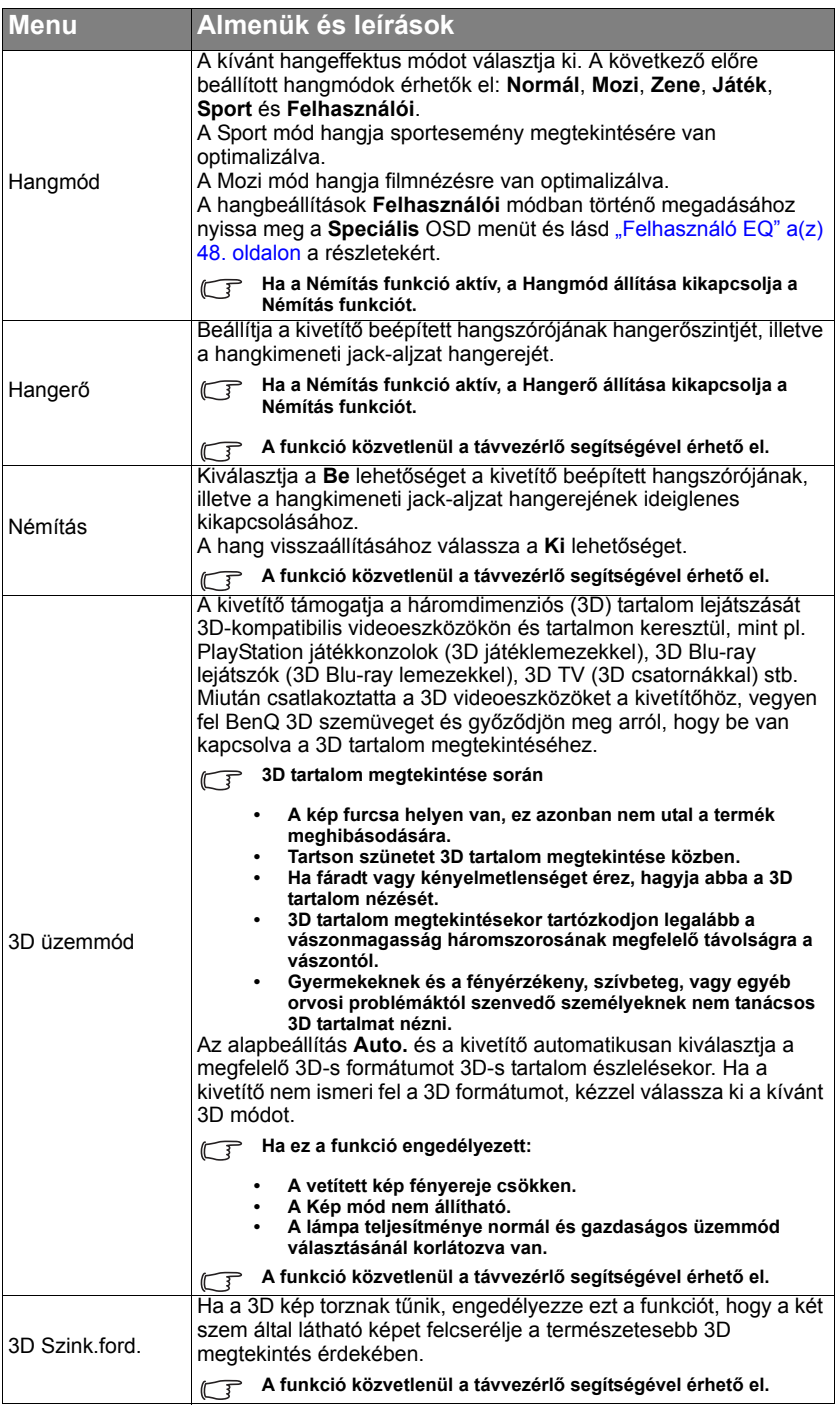

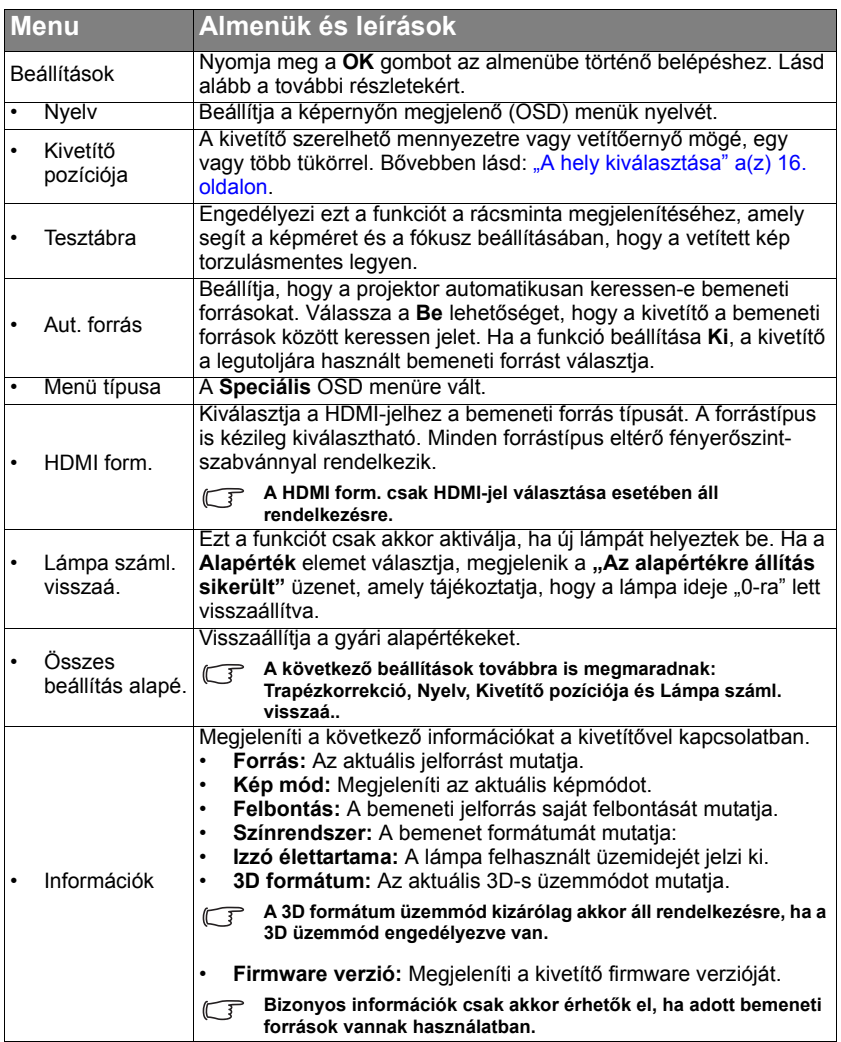
### **Alap OSD menü - csatlakoztatott bemeneti jel nélkül**

Mivel a kivetítő nem kap bemeneti jelet, csak az Alap OSD menü - csatlakoztatott bemeneti jel mellett almenüi elérhetőek. A nem elérhető menüelemek szürkén jelennek meg.

Az OSD menü eléréséhez nyomja meg a **MENU** gombot a kivetítőn vagy a távvezérlőn.

- Használja a nyílgombokat (▲/▼/◄/►) a kivetítőn vagy távvezérlőn, hogy a menüelemek között lépkedjen.
- Az **OK** gomb segítségével megerősítheti a kijelölt menüelemet.
- **Az Alap OSD menüről a Speciális OSD menüre történő váltást illetően lásd: ["Az OSD menük](#page-31-0)  [használatáról" a\(z\) 32. oldalon](#page-31-0).**

<span id="page-36-0"></span>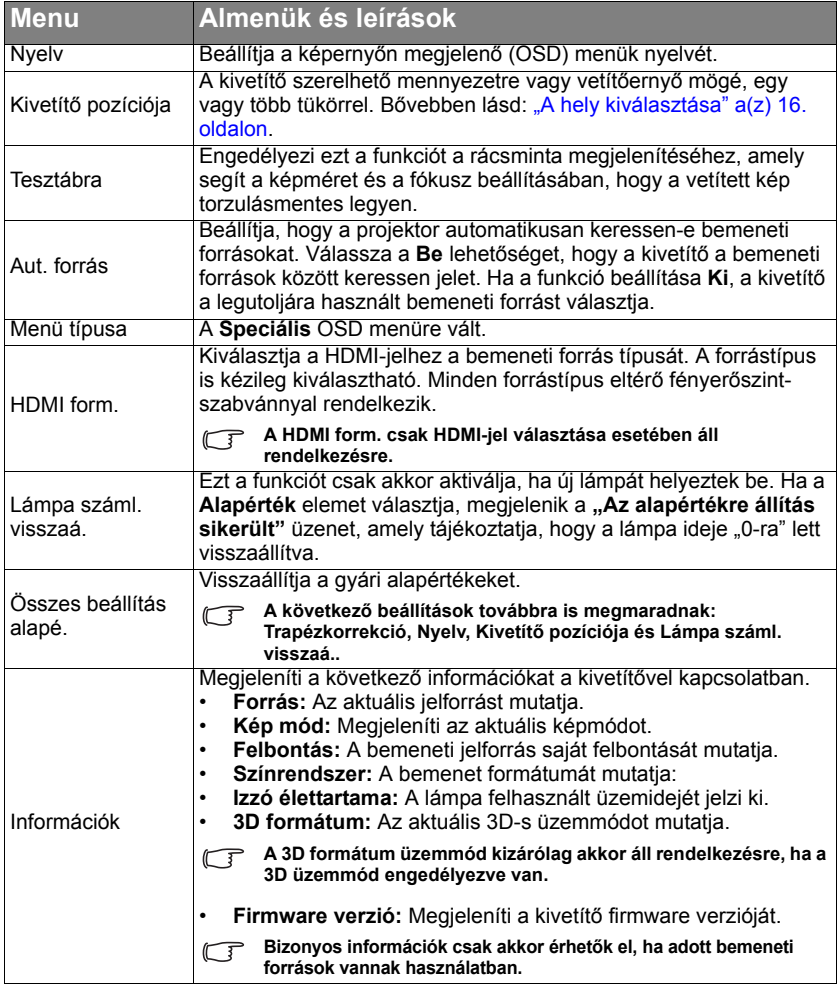

## <span id="page-37-0"></span>A Speciális OSD menü használata

A **Speciális** OSD menü teljes menüfunkciókat kínál.

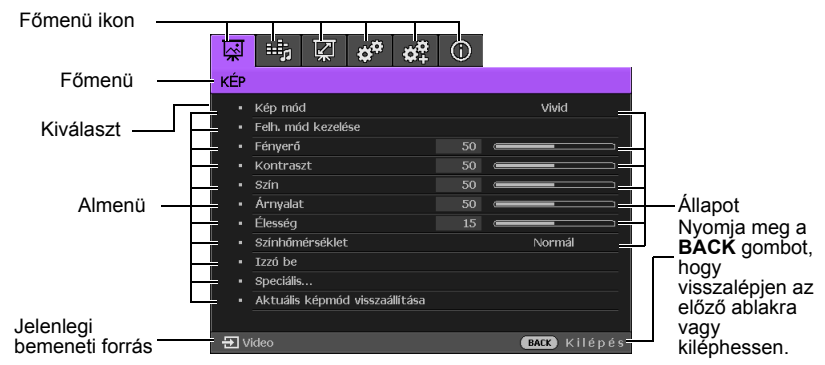

#### **A Speciális OSD menü fenti áttekintése kizárólag a hivatkozás célját szolgálja és eltérhet a tényleges terméktől.**

Az OSD menü megnyitásához nyomja meg a MENÜ gombot a kivetítőn vagy távvezérlőn. A következő főmenüket tartalmazza. További részletekért kattintson a menüelemek utáni hivatkozásokra.

- 1. **KÉP** menü (lásd: ["Kép menü" a\(z\) 43. oldalon\)](#page-42-0)
- 2. **Hangbeáll.** menü (lásd: ["Hangbeáll. menü" a\(z\) 48. oldalon\)](#page-47-0)
- 3. **Kijelző** menü (lásd: ["Megjelenítés menü" a\(z\) 49. oldalon\)](#page-48-0)
- 4. **RENDSZERBEÁLLÍTÁS: Alapszintű** menü (lásd: ["RENDSZERBEÁLLÍTÁS:](#page-50-0)  Alapszintű [menü" a\(z\) 51. oldalon](#page-50-0))
- 5. Menü **RENDSZERBEÁLLÍTÁS: Speciális** (lásd: ["RENDSZERBEÁLLÍTÁS: Speciális menü" a\(z\) 52. oldalon\)](#page-51-0)
- 6. **Információk** menü (lásd: ["Információk menü" a\(z\) 54. oldalon](#page-53-0))

A rendelkezésre álló menüelemek a csatlakoztatott videoforrásoktól, illetve a megadott beállításoktól függően eltérhetnek. A nem elérhető elemek szürkén jelennek meg.

- Használja a nyílgombokat (▲/▼/◄/►) a kivetítőn vagy távvezérlőn, hogy a menüelemek között lépkedjen.
- Az **OK** gomb segítségével megerősítheti a kijelölt menüelemet.
- **Az Speciális OSD menüről a Alap OSD menüre történő váltást illetően lásd: ["Az OSD menük](#page-31-0)  [használatáról" a\(z\) 32. oldalon](#page-31-0). oldal.**

## A kivetítő rögzítése

### **A biztonsági kébelrögzítő használata**

A kivetítőt biztonságos helyre kell telepíteni a lopás megakadályozása érdekében. Más megoldásként vásároljon egy zárat, pl. Kensington zárat a kivetítő rögzítéséhez. A Kensington zár nyílása a kivetítő bal oldalán található. Bővebben lásd: ["Kensington lopás elleni zár nyílása" a\(z\) 9. oldalon.](#page-8-0)

A Kensington biztonsági kábelzár általában kulcs(ok) és a zár kombinációjából áll. Lásd a zár dokumentációját a használat módját illetően.

## <span id="page-38-0"></span>A jelszavas védelem használata

Biztonsági okból és az illetéktelen használat megakadályozására a kivetítő jelszavas védelmi lehetőséggel rendelkezik. A jelszót a képernyőmenün (OSD) keresztül lehet beállítani. Az OSD menü használatának részleteivel kapcsolatban lásd ["A Speciális OSD menü használata" a\(z\) 38. oldalon.](#page-37-0)

**Kellemetlen helyzetbe kerül, ha a jelszavas védelem bekapcsolását követően elfelejti a jelszót. Nyomtassa ki ezt a kézikönyvet (ha szükséges), a használt jelszót pedig írja bele a kézikönyvbe, majd tartsa a kézikönyvet biztonságos helyen a későbbi használathoz.**

## **Jelszó beállítása**

**Miután a jelszót beállította, a kivetítőt nem lehet használni, kivéve ha a kivetítő minden egyes indításakor megadja a helyes jelszót.**

- 1. Hívja elő az OSD menüt, és lépjen a **RENDSZERBEÁLLÍTÁS: Speciális** > **Jelszó** menübe. Nyomja meg a **OK** gombot. Megjelenik a **Jelszó** oldal.
- 2. Emelje ki a **Bekapcsolási lezárás** elemet és válassza ki az **Be** opciót a ◄/► gombokkal.
- 3. Ahogy jobbra látható, a négy nyílgomb (▲/ ▼/◄/►) rendre négy számjegyet képvisel (1, 2, 3, 4). A beállítandó jelszónak megfelelően nyomja meg a nyílgombokat a jelszó hat számjegyének megadásához.
- 4. A jelszó ismételt beírásával erősítse meg az új jelszót.

A jelszó beállítása után az OSD menü a **Jelszó** oldalra tér vissza.

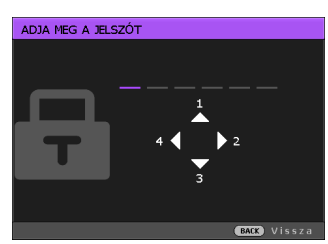

5. A **Bekapcsolási lezárás** funkció aktiválásához nyomja meg a ▲/▼ gombot a **Bekapcsolási lezárás** elem kiemeléséhez, majd nyomja meg a ◄/► gombot az **Be** elem kiválasztásához.

**A beírt számjegyek a képen csillagként jelennek meg. A választott jelszót jegyezze fel ide a kézikönyvbe vagy előre, vagy közvetlenül a megadása után arra az esetre, ha később elfelejtené.**

**Jelszó: \_\_ \_\_ \_\_ \_\_ \_\_ \_\_**

**A kézikönyvet tartsa biztonságos helyen.**

6. A **BACK** megnyomásával léphet ki az OSD menüből.

### **Ha elfelejti a jelszót**

Ha a jelszavas védelmet aktiválta, akkor a kivetítő minden bekapcsoláskor kérni fogja a hatjegyű jelszót. Ha rossz jelszót ad meg, akkor a jobb oldalon látható jelszó hibaüzenet jelenik meg három másodpercig, majd ezt a "ADJA MEG A **JELSZÓT"** üzenet követi. Lehetősége van újból

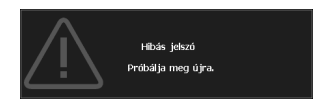

próbálkozni egy másik hatjegyű számmal, vagy ha a jelszót nem jegyezte fel ebbe kézikönyvbe, és egyáltalán nem is emlékszik rá, akkor használhatja az elfelejtett jelszavak esetére szóló eljárást. Bővebben lásd: "Az elfelejtett jelszó esetére szóló [eljárás megjelenítése" a\(z\) 40. oldalon](#page-39-0).

Ha egymást követően 5-ször nem sikerül a helyes jelszót megadnia, a kivetítő rövid időn belül automatikusan kikapcsolódik.

### <span id="page-39-0"></span>**Az elfelejtett jelszó esetére szóló eljárás megjelenítése**

1. Nyomja meg és tartsa lenyomva az **AUTO** gombot a távvezérlőn 3 másodpercig. A kivetítő egy kódolt számot fog megjeleníti a képernyőn.

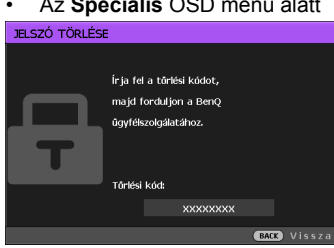

• Az **Speciális** OSD menü alatt • Az **Alap** OSD menü alatt

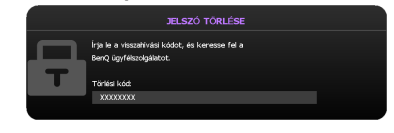

- 2. Írja le ezt a számot, és kapcsolja ki a kivetítőt.
- 3. A BenQ ügyfélszolgálattól kérjen segítséget a szám visszafejtéséhez. Szükség lehet arra, hogy a vásárlást igazoló dokumentumokkal bizonyítsa, hogy Ön a kivetítő jogos használója.

### **A jelszó megváltoztatása**

Ehhez elsődlegesen meg kell nyitnia a **Speciális** OSD menüt (lásd: ["Az OSD](#page-31-0)  [menük használatáról" a\(z\) 32. oldalon](#page-31-0) a részletekért).

- 1. Hívja elő az OSD menüt, és lépjen a **RENDSZERBEÁLLÍTÁS: Speciális** > **Jelszó** > **Jelszóváltoztatás** menüponthoz.
- 2. Nyomia meg a OK gombot. Megjelenik az "ADJA MEG A JELENLEGI **JELSZÓT"** üzenet.
- 3. Írja be a régi jelszót.
	- Ha a jelszó helyes, akkor megjelenik az **"ADJA MEG AZ ÚJ JELSZÓT"** üzenet.
	- Ha rossz jelszót adott meg, akkor a Jelszó hiba üzenet jelenik meg három másodpercre, majd az **"ADJA MEG A JELENLEGI JELSZÓT"** üzenet megjelenésével újra próbálkozhat. Lehetősége van a **BACK** megnyomásával kilépni a változtatásból, vagy próbálkozhat másik jelszó megadásával.
- 4. Írja be az új jelszót.
- **A beírt számjegyek a képen csillagként jelennek meg. A választott jelszót jegyezze fel ide a kézikönyvbe vagy előre, vagy közvetlenül a megadása után arra az esetre, ha később elfelejtené.**

**Jelszó: \_\_ \_\_ \_\_ \_\_ \_\_ \_\_**

**A kézikönyvet tartsa biztonságos helyen.**

- 5. A jelszó ismételt beírásával erősítse meg az új jelszót.
- 6. A kivetítő új jelszavának megadása sikeresen megtörtént. A kivetítő következő indításakor már az új jelszót kell megadnia.
- 7. A **BACK** megnyomásával léphet ki az OSD menüből.

### **A jelszavas védelem kikapcsolása**

A jelszavas védelem kikapcsolásához térjen vissza a **RENDSZERBEÁLLÍTÁS: Speciális** > **Jelszó > Bekapcsolási lezárás** menühöz az OSD menürendszer előhívása után. Válassza a **Ki** elemet a

◄/►. gomb megnyomásával. Megjelenik az **'ADJA MEG A JELSZÓT'** üzenet. Írja be a jelenlegi jelszót.

- i. Ha a jelszó helyes, akkor az OSD menü visszatér a **Jelszó** oldalra az **Ki** opcióval a **Bekapcsolási lezárás** sorban. A kivetítő a következő indításkor nem fogja kérni a jelszót.
- ii. Ha rossz jelszót adott meg, akkor a hibás jelszó üzenet jelenik meg három másodpercre, majd az **'ADJA MEG A JELSZÓT'** üzenet megjelenésekor újra próbálkozhat. Lehetősége van a **BACK** megnyomásával kilépni a változtatásból, vagy próbálkozhat másik jelszó megadásával.
- **Habár a jelszavas védelmet kikapcsolta, a régi jelszót meg kell őrizni arra az esetre, ha később szükség lenne a megadására, amikor ismét aktiválni szeretné a jelszavas védelmet.**

## Bemeneti jel váltása

A kivetítő egyidejűleg több készülékhez kapcsolódhat. Egyszerre azonban csak egy képet tud megjeleníteni.

Ha azt szeretné, ha a kivetítő induláskor mindig automatikusan jelet keressen:

- A **Speciális** OSD menüben lépjen a **RENDSZERBEÁLLÍTÁS: Alapszintű** menübe, és engedélyezze az **Auto. forrás** elemet. (lásd: ["Aut. forrás" a\(z\) 36.](#page-35-0)  [oldalon](#page-35-0))
- Ha az **Alap** OSD menüben tartózkodik, és nem csatlakozik jel a kivetítőhöz, lépjen az **Auto. forrás** elemre, és engedélyezze. Ha pedig csatlakozik jel, lépjen a **Beállítások** menübe és engedélyezze az **Auto. forrás** elemet. (lásd: ["Aut. forrás" a\(z\) 36. oldalon](#page-35-0) és [37\)](#page-36-0)

A bemeneti jelek között manuálisan is körbelépegethet.

- <span id="page-41-0"></span>1. Nyomja meg a **SOURCE** gombot a kivetítőn, vagy nyomja meg közvetlenül a bemeneti jelforrásnak megfelelő gombot a távvezérlőn. Megjelenik a jelforrás kiválasztó sáv.
- <span id="page-41-1"></span>2. A ▲/▼ gombokkal válassza ki a megfelelő jelet, majd nyomja meg a **OK** gombot.

A jel érzékelése után a kiválasztott jelforrás adatai néhány másodpercre megjelennek a képen. Ha a kivetítőhöz több készülék csatlakozik, akkor az [1-](#page-41-0)[2.](#page-41-1) lépés megismétlésével keresse meg a többi jelet is.

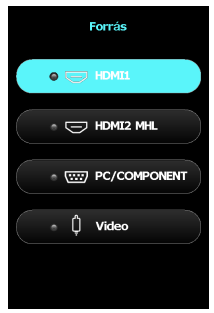

- **Ahogy a különböző bemeneti jelek között vált, a vetített kép fényerőszintje ennek megfelelően változik. A többnyire állóképekkel dolgozó számítógépes (grafikus) adatbemutatók általában erősebb fényűek, mint az inkább mozgóképet használó videó (filmek).**
	- **A projektor saját felbontása 16:9 oldalarány esetén érvényes. A legjobb képet akkor kapja, ha ilyen felbontásban érkező jelet választ ki. Más felbontású jelek esetén a kivetítő átméretezést hajt végre az képoldalarány beállítástól függően, aminek eredményeképpen előállhat némi képtorzulás vagy romolhat a kép élessége. Bővebben lásd: ["Képarány" a\(z\)](#page-48-1)  [49. oldalon](#page-48-1).**

A forrás neve is módosítható:

- 1. Nyomja meg a **MENU** gombot, majd a ◄/► megnyomásával lépkedjen úgy, hogy a **RENDSZERBEÁLLÍTÁS: Alapszintű** menü legyen kiemelve.
- 2. A ▼ gomb megnyomásával emelje ki a **Forrás átnev.** elemet, majd nyomja meg a **OK** gombot. Megjelenik a **Forrás átnev.** oldal.
- 3. A ▲/▼/◄/► gombokkal válassza ki a megfelelő karaktert, majd nyomja meg a **OK** gombot.

## <span id="page-42-0"></span>Kép menü

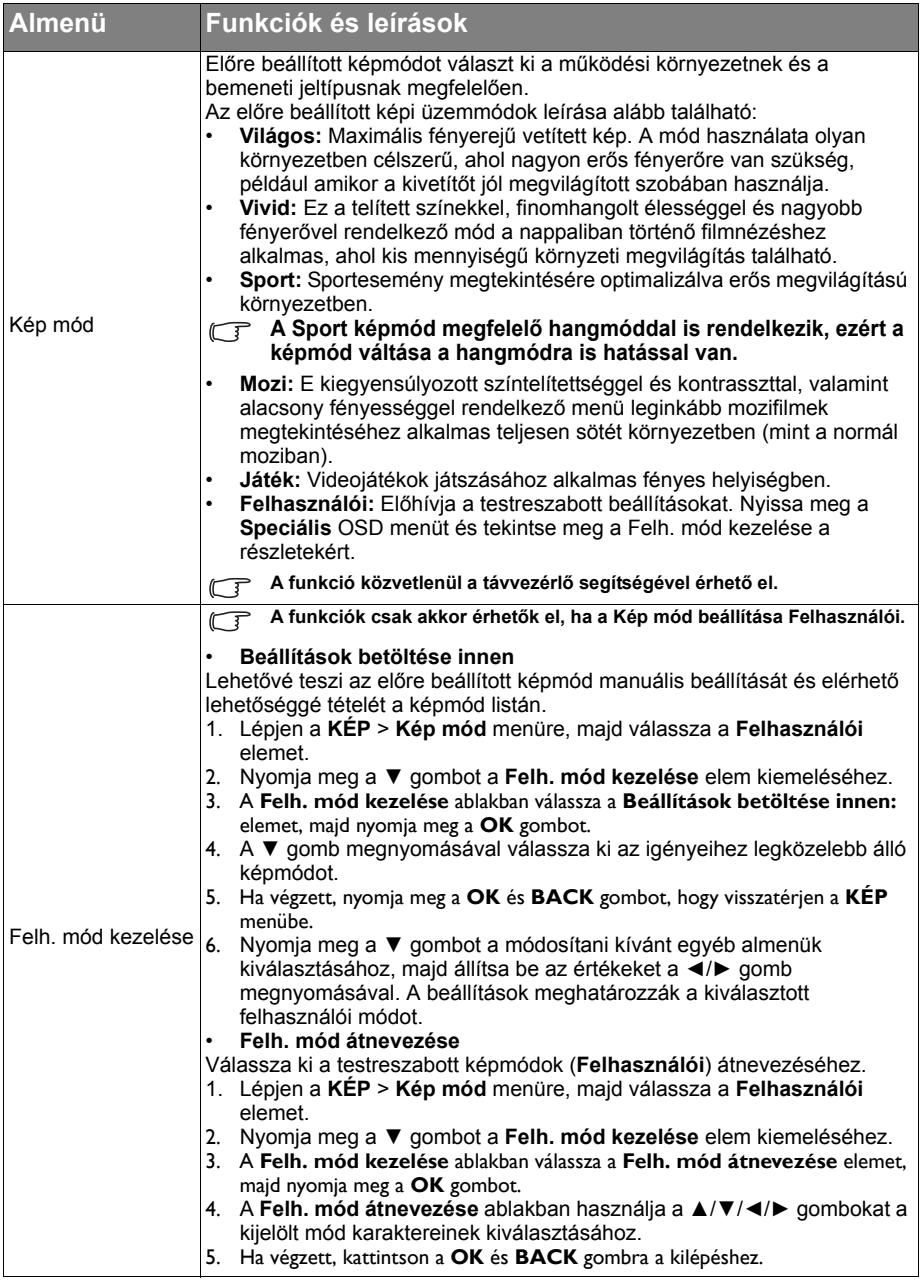

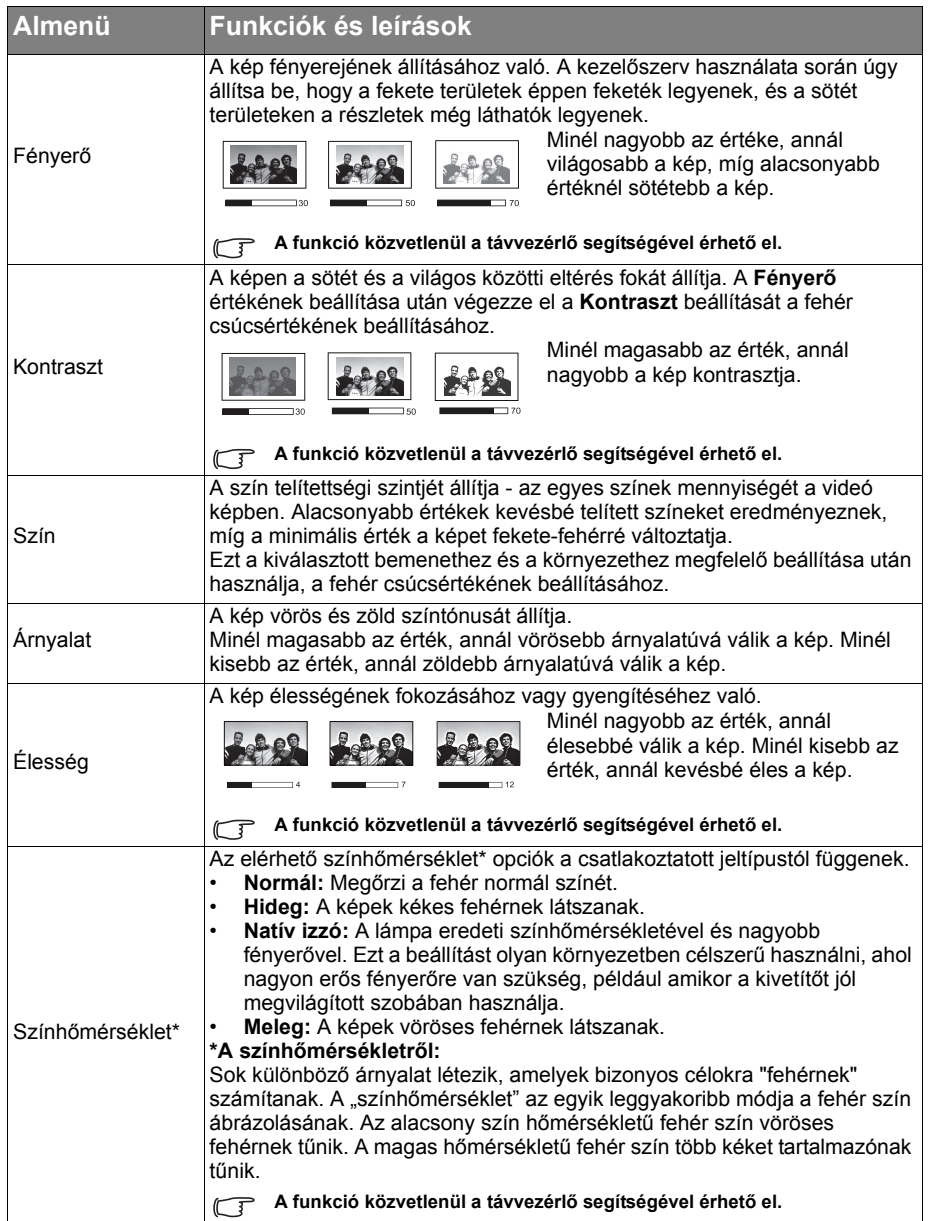

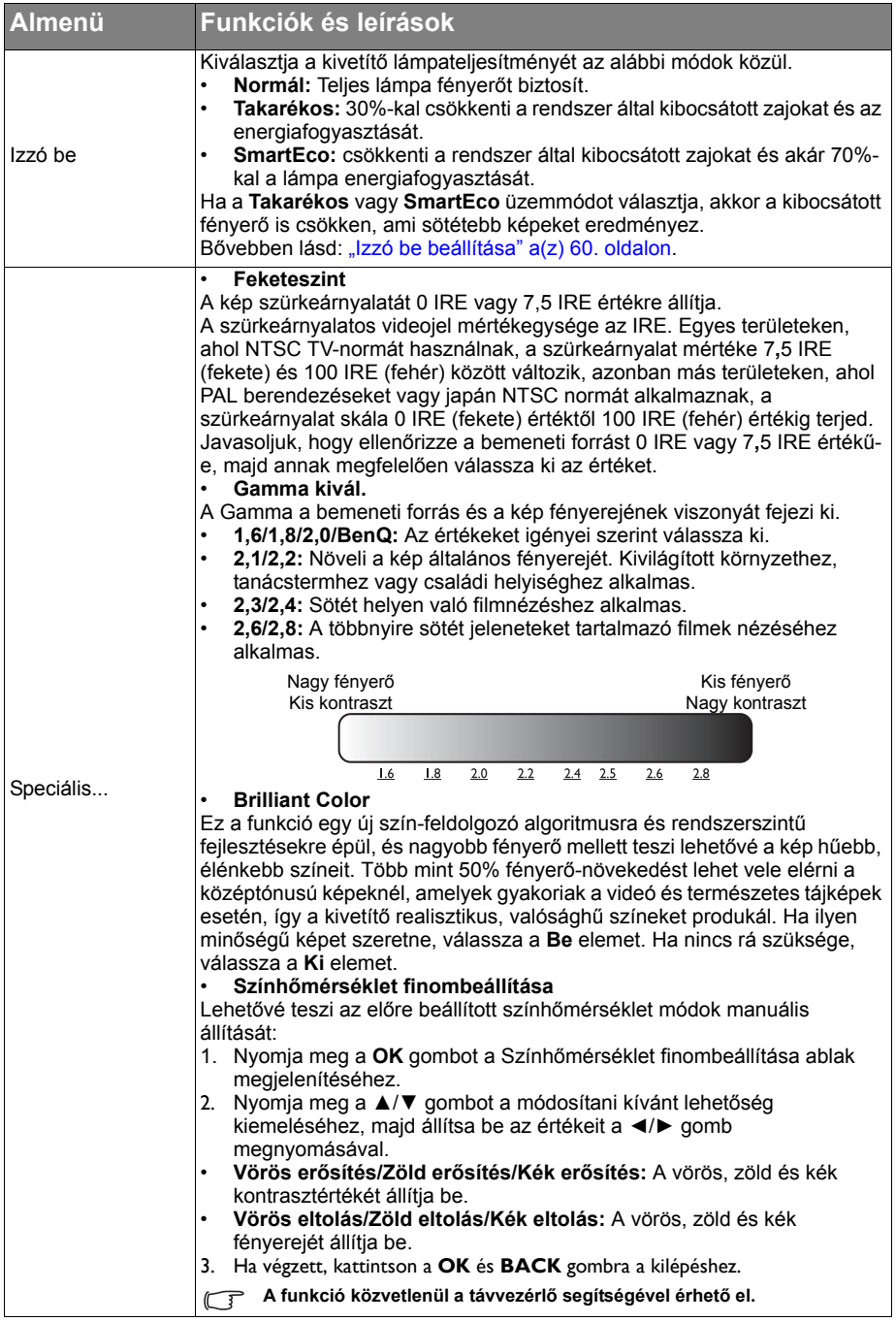

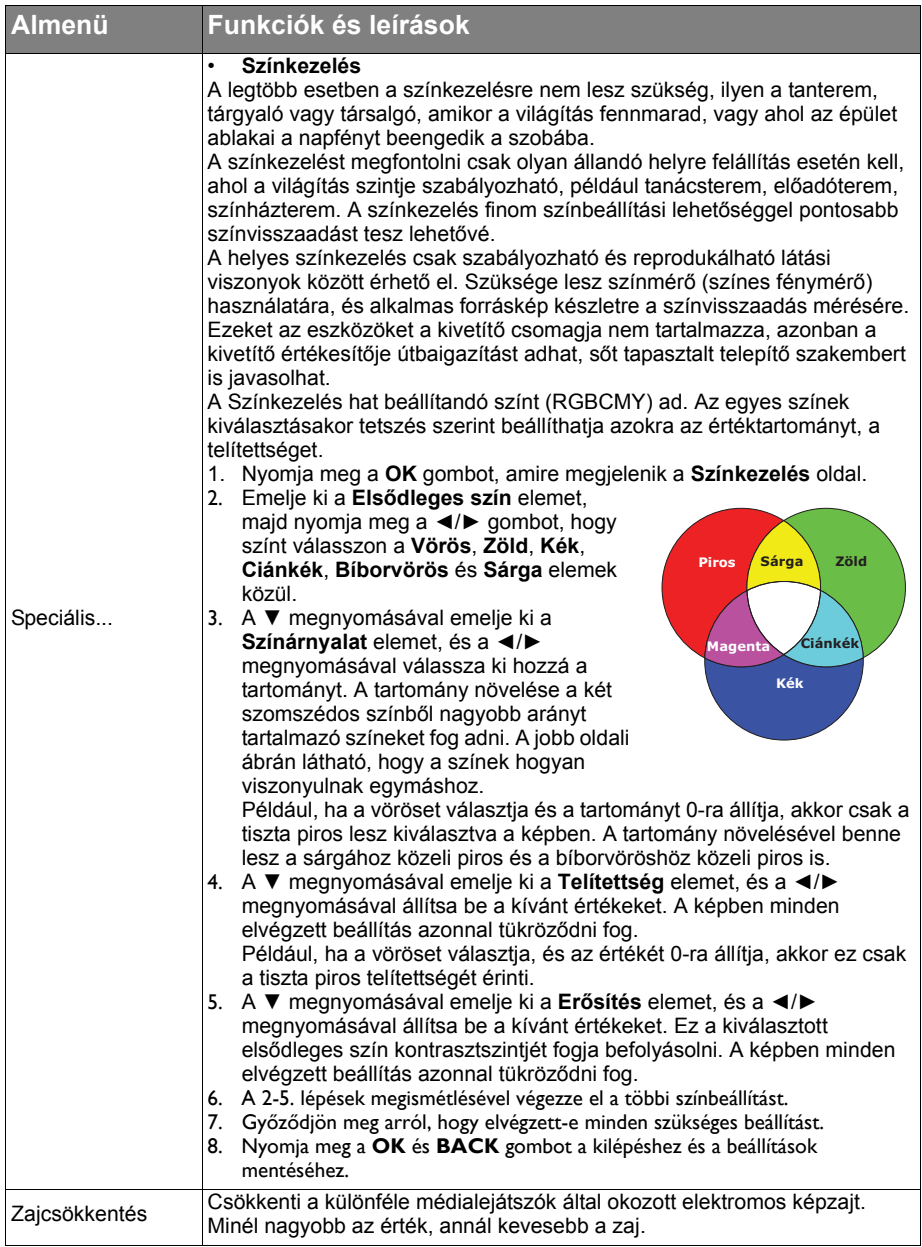

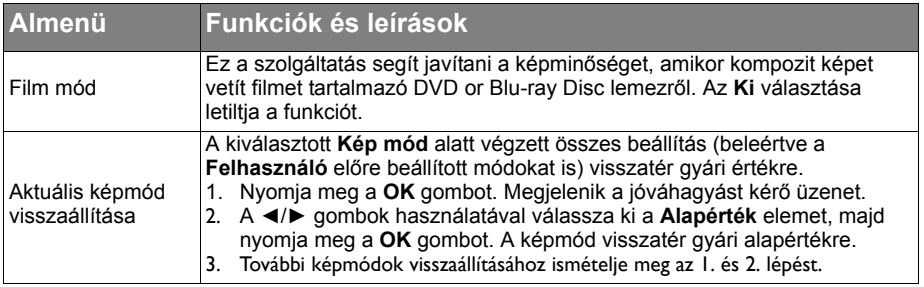

## <span id="page-47-0"></span>Hangbeáll. menü

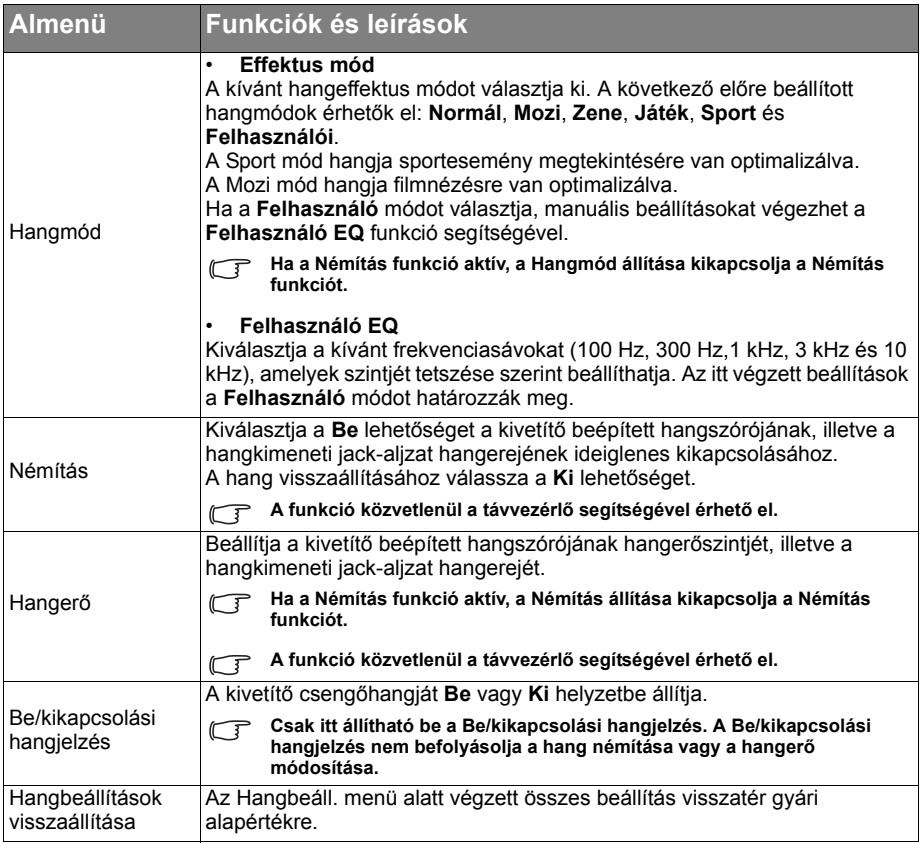

## <span id="page-48-0"></span>Megjelenítés menü

<span id="page-48-1"></span>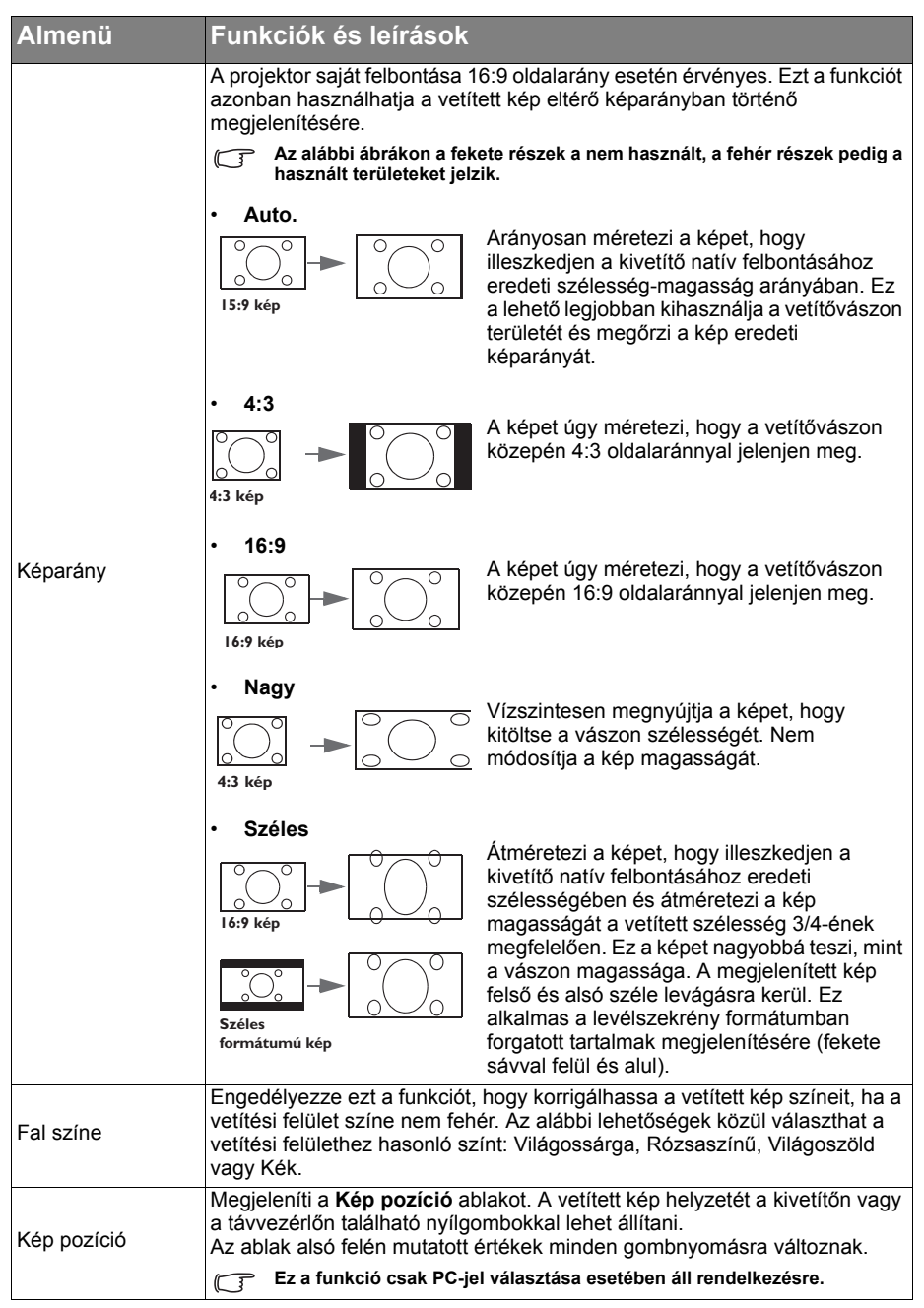

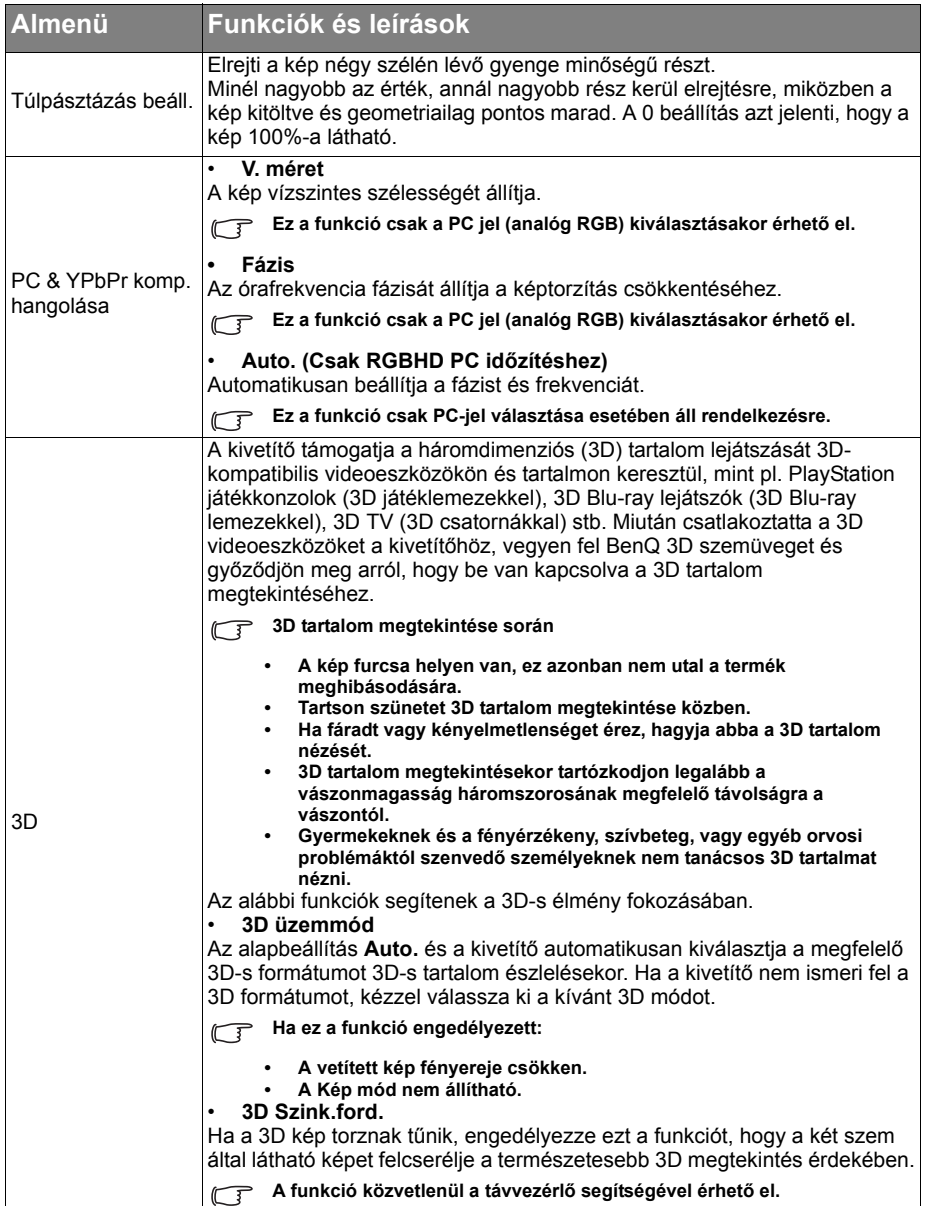

# <span id="page-50-0"></span>RENDSZERBEÁLLÍTÁS: Alapszintű menü

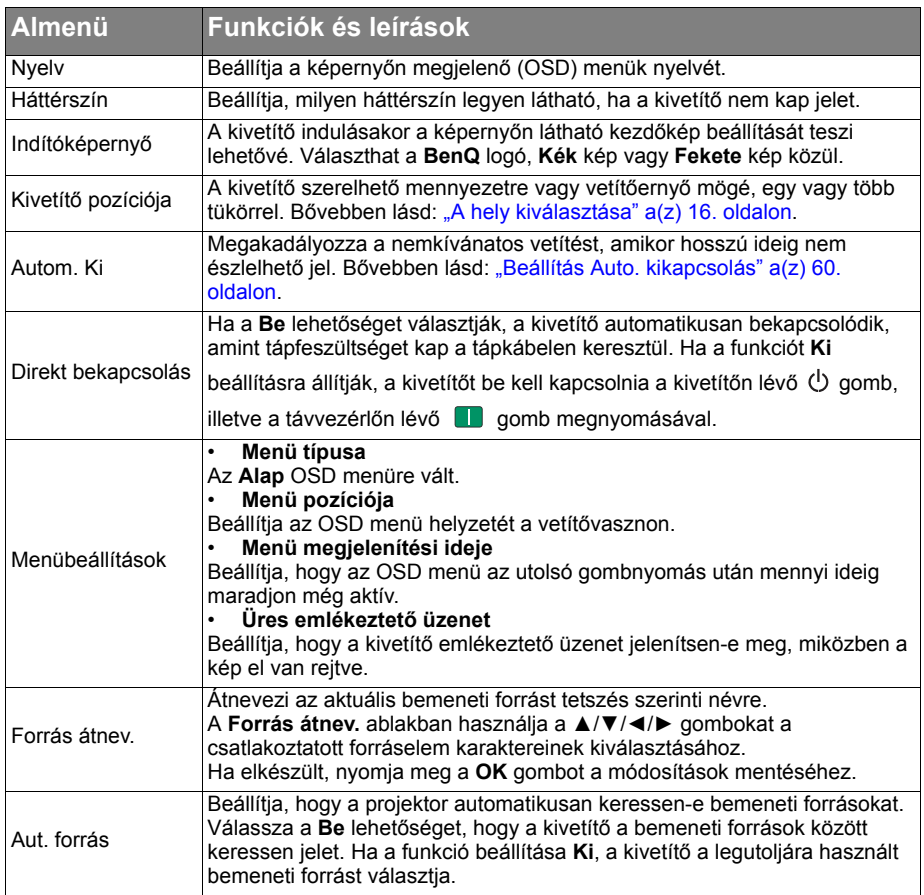

# <span id="page-51-0"></span>RENDSZERBEÁLLÍTÁS: Speciális menü

<span id="page-51-1"></span>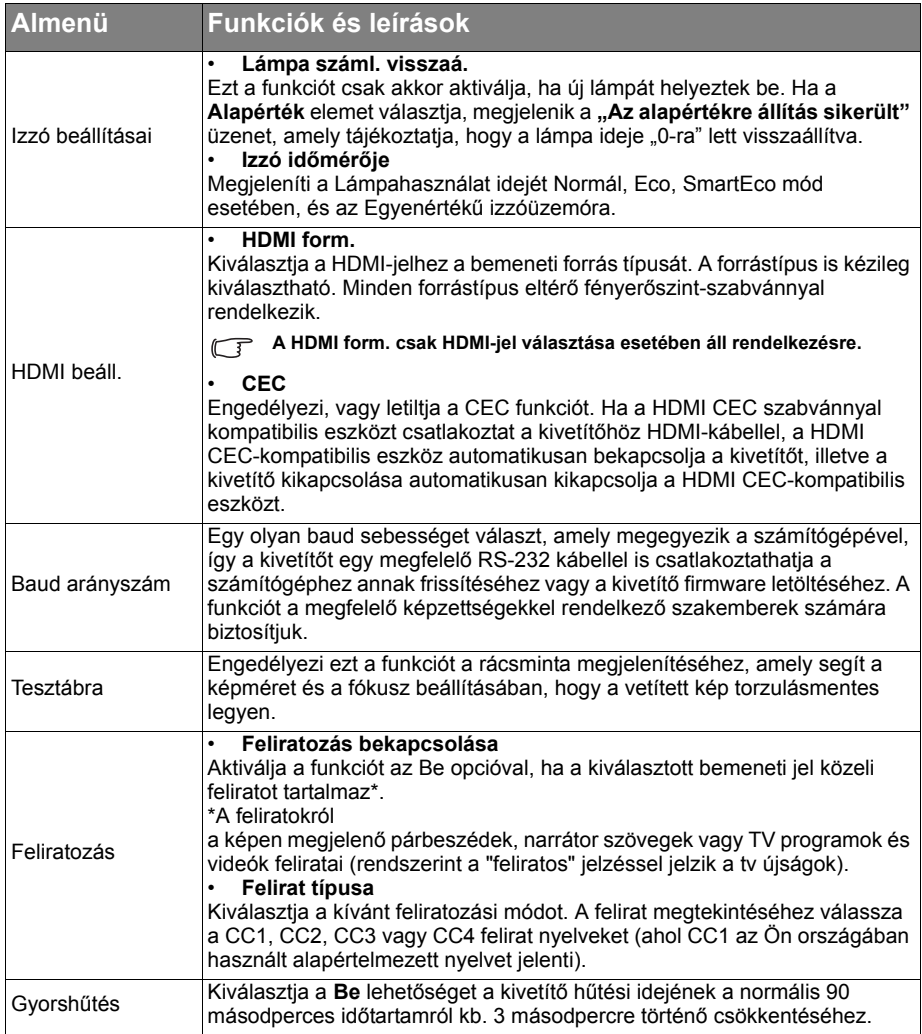

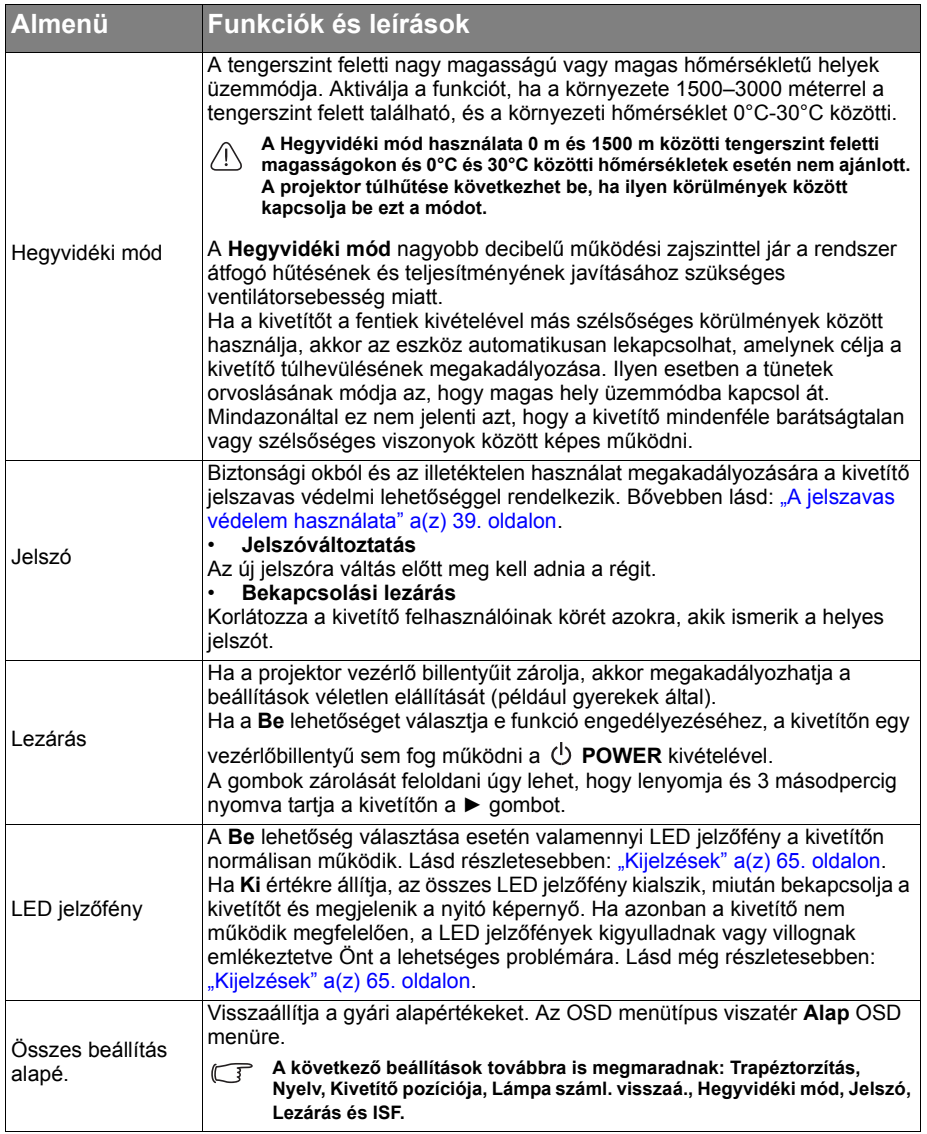

## <span id="page-53-0"></span>Információk menü

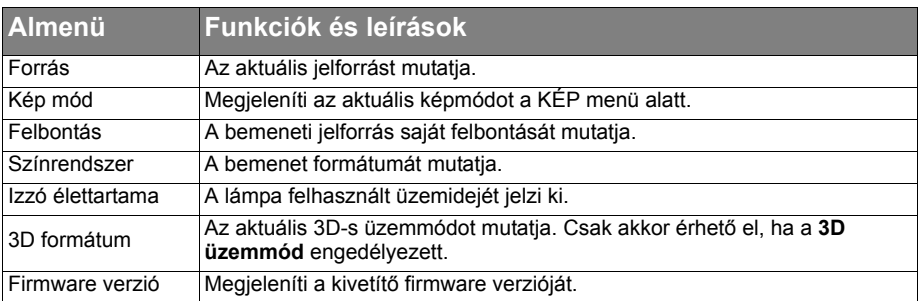

**Bizonyos információk csak akkor érhetők el, ha adott bemeneti források vannak használatban.**

## <span id="page-54-0"></span>A kivetítő kikapcsolása

1. A kivetítő kikapcsolásához nyomja meg a

**gombot a távvezérlőn a kivetítő** közvetlen kikapcsolásához. Más

megoldásként nyomja meg a **POWER** gombot a kivetítőn, amire megjelenik egy figyelmeztető üzenet.

Nyomia meg újra a  $\bigcirc$  **POWER** gombot.

2. Ha a második hűtési folyamat befejeződik, akkor a **Működésjelző lámpa** narancsárgára vált és a ventilátorok leállnak.

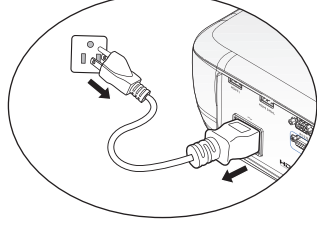

- 3. Ha a projektort hosszabb ideig nem fogja használni, húzza ki a hálózati zsinórt a fali alizatból.
- **A lámpa védelme érdekében a kivetítő semmilyen parancsra sem reagál a hűtési folyamat alatt.**
	- **A rövidebb lehűlési idő érdekében bekapcsolhatja a Gyorshűtés funkciót. Bővebben lásd: "Gyorshű[tés" a\(z\) 52. oldalon.](#page-51-1)**
	- **Ha a projektort nem előírásszerűen kapcsolja le, akkor a lámpák védelme érdekében a kivetítő újraindításának megkísérlésekor a ventilátorok néhány percig járva hűteni fognak. A kivetítő indításához ismét nyomja meg a POWER gombot a ventilátorok leállása, és a Működésjelző lámpa narancssárga színre váltása után.**
	- **A lámpa élettartama a környezeti feltételektől és a használattól függően eltérhet.**

## Speciális OSD menü szerkezete

Ne feledje, hogy az (OSD) képernyőmenü a kiválasztott jeltípustól függően változik.

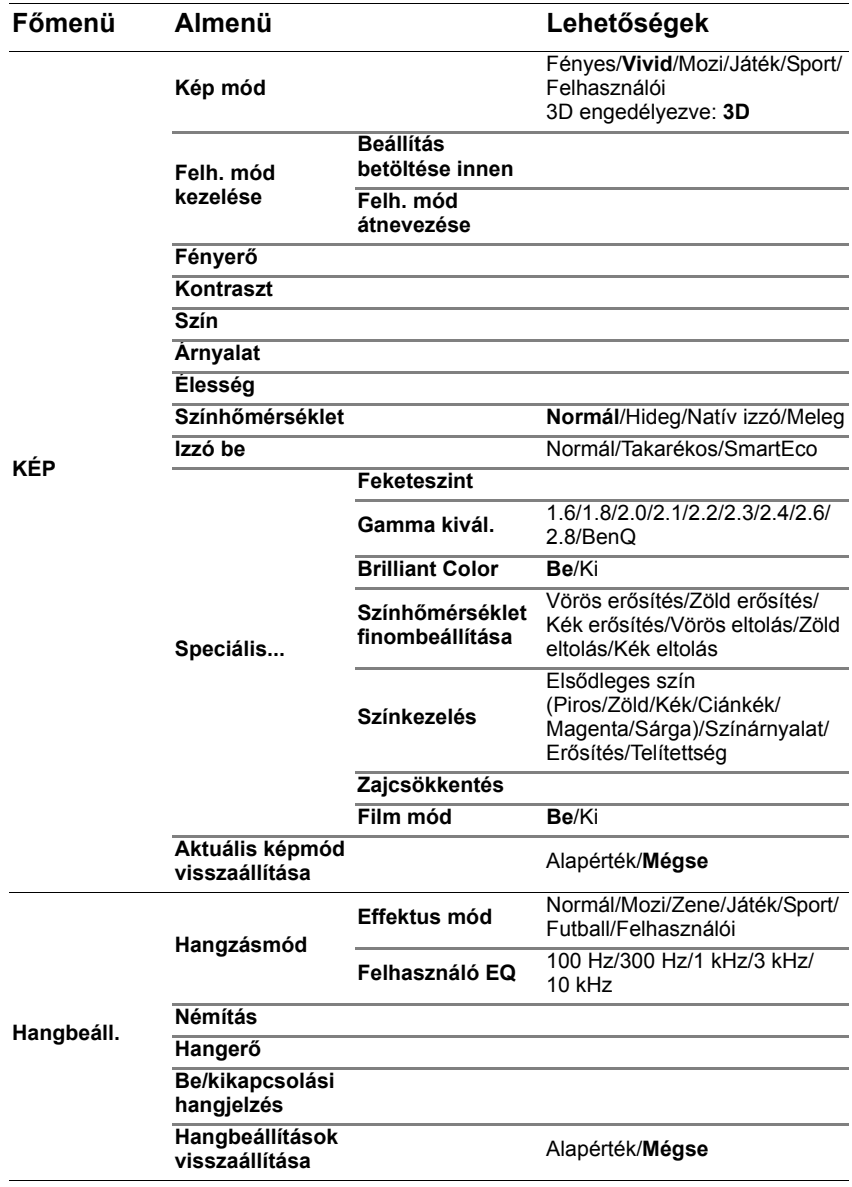

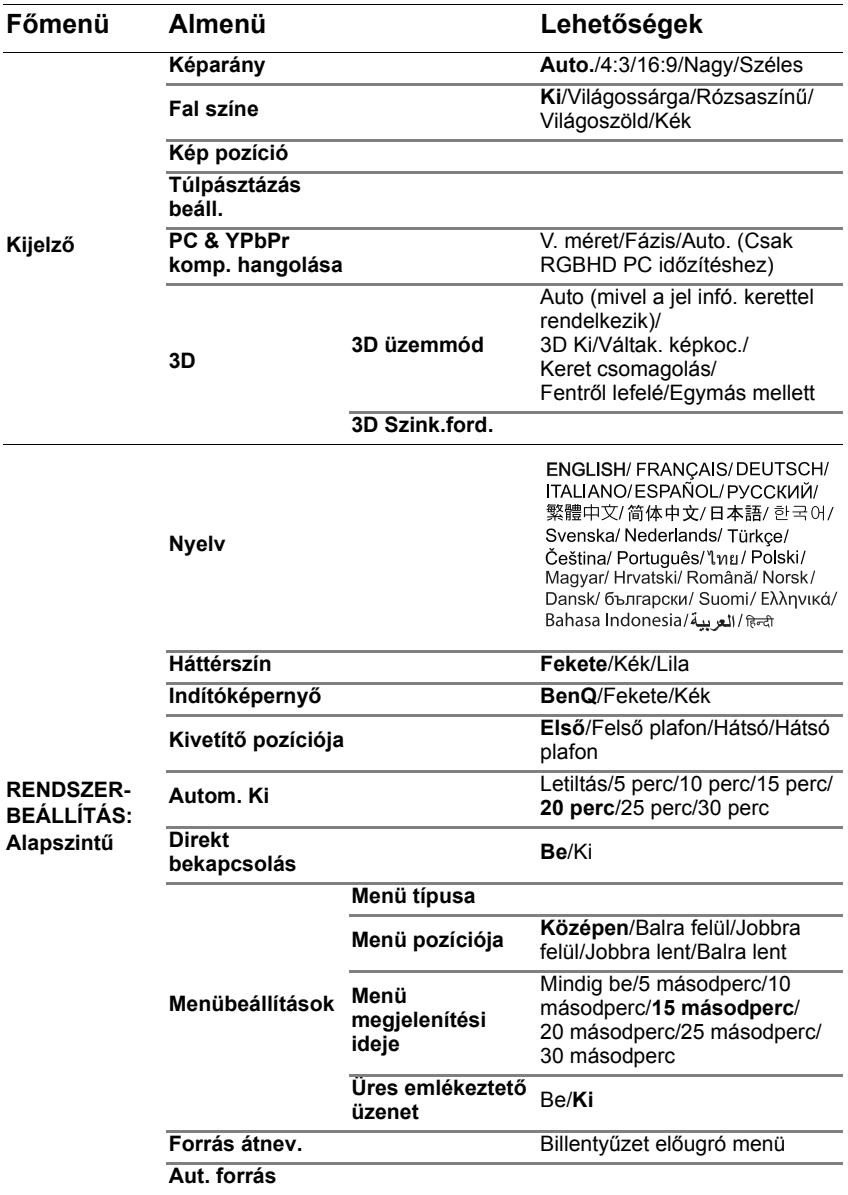

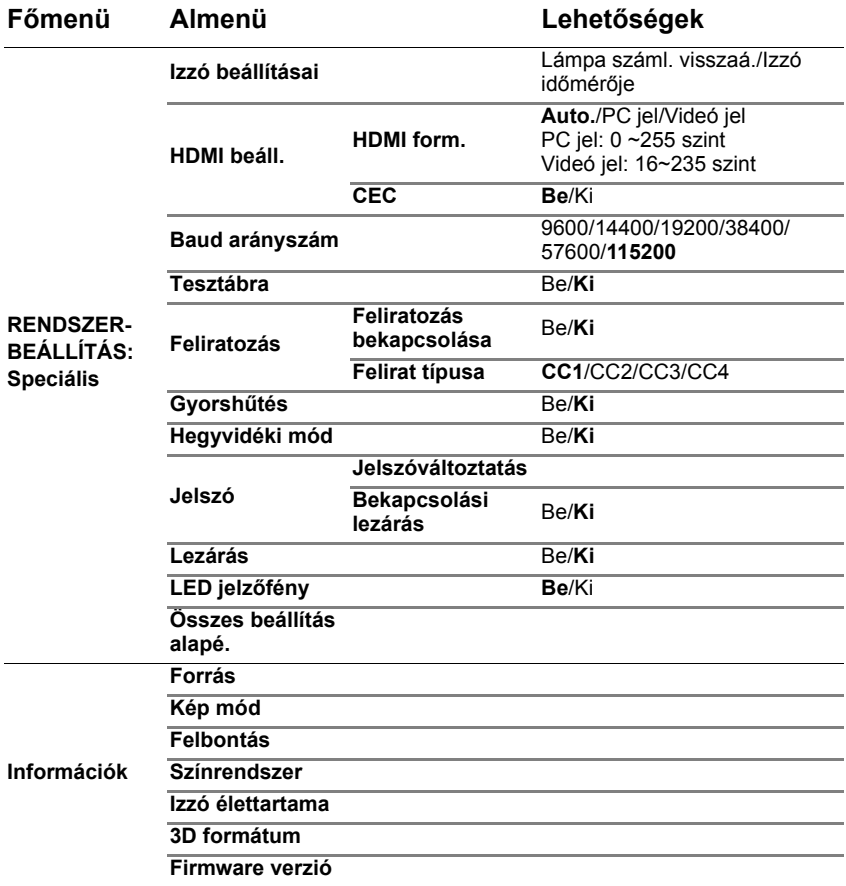

# **Karbantartás**

## A kivetítő ápolása

A vásárolt kivetítő nem sok karbantartást igényel. Az egyetlen dolog, amit rendszeresen kell végeznie, az a lencsék tisztán tartása. A lámpán kívül a kivetítő egyetlen részét se távolítsa el. Ha más alkatrészek cseréje szükséges, forduljon a forgalmazóhoz.

### A lencse tisztítása

Tisztítsa meg a lencsét, amikor port vagy piszkot vesz észre a felületén. Amikor a kivetítő bármely részét tisztítja, kapcsolja ki a készüléket a megfelelő leállítási eljárás alkalmazásával (lásd: "A kivetítő [kikapcsolása" a\(z\) 55. oldalon\)](#page-54-0), húzza ki a tápkábelt, majd hagyja teljesen kihűlni.

- Sűrített levegős palackkal távolítsa el a port.
- Ha maszat vagy piszok van a lencsén, akkor lencsetisztító papírral vagy egy puha ruhát lencsetisztítóba mártva finoman törölje át a lencse felületét.
- Ne használjon súrolófelülettel ellátott szivacsot, lúgos/savas tisztítószert, súrolóport, illetve oldószert, mint például alkoholt, benzint, hígítót vagy rovarirtó szert. Az ilyen anyagok használata, illetve hosszan tartó érintkezése a gumi vagy PVC alkatrészekkel a kivetítő felületének és burkolatának megrongálódását okozhatja.
- **A lencse felületéhez soha ne érjen ujjal, illetve ne dörzsölje súroló hatású anyaggal. Még a papírtörölköző is károsíthatja a lencse bevonatát. Kizárólag a célnak megfelelő, fényképezőgéphez való lencsetisztító ecsetet, törlőkendőt és tisztító oldaltot használjon. Soha ne kísérelje meg a lencse tisztítását, miközben a kivetítő be van kapcsolva, vagy ha még forró a korábbi használattól.**

### A kivetítő házának tisztítása

A ház tisztítása előtt kapcsolja le a kivetítőt a "A kivetítő kikapcsolása" a(z) 55. [oldalon](#page-54-0) szakaszban ismertetett eljárásnak megfelelően, a hálózati kábelt húzza ki, és hagyja, hogy teljesen kihűljön.

- A piszok és por eltávolításához egy puha szöszmentes ruhával törölje át a házat.
- A makacs szennyeződések és foltok eltávolításához mártson semleges tisztítószeres vízbe egy puha ruhát. Azután törölje át vele a házat.

**Viaszt, alkoholt, benzint, hígítót vagy más vegyszert semmiképp se használjon. Ezek károsíthatják a burkolatot.**

### A kivetítő tárolása

A kivetítő tartós tárolásához.

- Ügyeljen, hogy a tárolóhelyen a hőmérséklet és a páratartalom értéke a kivetítőhöz ajánlott tartományon belül legyen. Lásd: "Műszaki adatok" a(z) 67. [oldalon](#page-66-0), vagy kérdezze a forgalmazót az ajánlott tartományról.
- Húzza vissza az állítólábakat.
- A távirányítóból vegye ki az elemet.
- A kivetítőt az eredeti vagy hasonló csomagolásba helyezze.

### A kivetítő szállítása

A kivetítőt az eredeti vagy hasonló csomagolásba helyezve ajánlott szállítani.

## Lámpa információk

### <span id="page-59-2"></span>A lámpa üzemidejének meghatározása

A kivetítő működése közben a lámpa használatának tartamát (órában) automatikusan számolja a beépített számláló.

Lámpahasználat ideje: az egyes lámpamódok tényleges használati ideje működés közben.

Egyenértékű lámpa óraszám = Lámpa üzemórák teljes száma

 $= 2.16 *$  (óra normál üzemmódban) + 1,44  $*$  (óra gazdaságos üzemmódban) + 1 \* (óra SmartEco üzemmódban)

Az égési óraszám értékének meghatározása:

- 1. Nyomja meg a **MENU** gombot, majd használja a nyílgombokat (▲/▼/◄/►), hogy az **Információk** vagy **Beállítások** > **Információk** elemre lépjen.
- 2. Ekkor megjelenik a **Izzó élettartama** információ.
- 3. Nyomja meg a **BACK** gombot a kilépéshez.

### A lámpa élettartam meghosszabbítása

A vetítőlámpát időnként cserélni kell. A lámpa hosszú élettartama érdekében a **Speciális** OSD menüben a következő beállításokat teheti.

A **Speciális** OSD menü elérését illető részletekért lásd: ["Az OSD menük](#page-31-1)  [használatáról" a\(z\) 32. oldalon](#page-31-1).

#### <span id="page-59-0"></span>**Izzó be beállítása**

A kivetítő **Takarékos** vagy **SmartEco** módba állítása meghosszabbítja a lámpa működési idejét is.

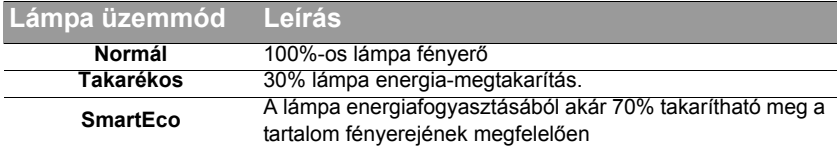

A(z) **Takarékos** üzemmód használata 30%-kal csökkenti a rendszer által kibocsátott zajokat és az energia-fogyasztását. A **SmartEco** üzemmód használata csökkenti a rendszer által kibocsátott zajokat és akár 70%-kal a lámpa energiafogyasztását. Ha a(z) **Takarékos** vagy **SmartEco** üzemmódot választja ki, akkor a kibocsátott fényerő is csökken, ami sötétebb képeket eredményez.

- 1. Lépjen ide: **KÉP** > **Izzó be**.
- 2. A **OK** gombot megnyomva jelenítse meg a **Izzó be** ablakot.
- 3. Nyomja meg a ◄/► gombot, hogy a kívánt módra léphessen, majd nyomja meg a **OK** gombot.
- 4. Ha végzett, nyomja meg a **BACK** gombot a módosítások mentéséhez és a kilépéshez.

#### <span id="page-59-1"></span>**Beállítás Auto. kikapcsolás**

Ez a funkció lehetővé teszi a kivetítő automatikus kikapcsolódását, ha egy adott időtartamon belül nem érzékel bemeneti forrást.

- 1. Lépjen az **RENDSZERBEÁLLÍTÁS: Alapszintű** > **Autom. Ki** elemre.
- 2. Nyomja meg a ◄/► gombot időtartam kiválasztásához. Ha az előre beállított tartamok nem felelnek meg az előadásához, akkor válassza a **Letiltás** elemet, amire a kivetítő nem fog adott időtartam során kikapcsolódni.
- 3. Ha végzett, nyomja meg a **BACK** gombot a módosítások mentéséhez és a kilépéshez.

### A lámpacsere időzítése

Amikor a **lámpa jelzőfény** piros, vagy a lámpa cseréjére felszólító üzenet jelenik meg, akkor helyezzen be új lámpát vagy forduljon a forgalmazóhoz. Régi lámpa hibás működést okozhat és egyes esetekben a lámpa akár fel is robbanhat.

Cserelámpával kapcsolatban lépjen a http://www.benq.com oldalra.

A lámpa jelzőfény és a hőmérséklet figyelmeztető lámpa akkor kezd el világítani, ha a lámpa<br>túlmelegedett. Bővebben lásd: "<mark>Kijelzések" a(z) 65. oldalon.</mark>

A következő üzenet figyelmezteti a lámpa cseréjére.

**Az alábbi figyelmeztető üzenetek csupán tájékoztató jellegűek. Kövesse a vásznon megjelenő utasításokat a lámpa előkészítéséhez és cseréjéhez.** 

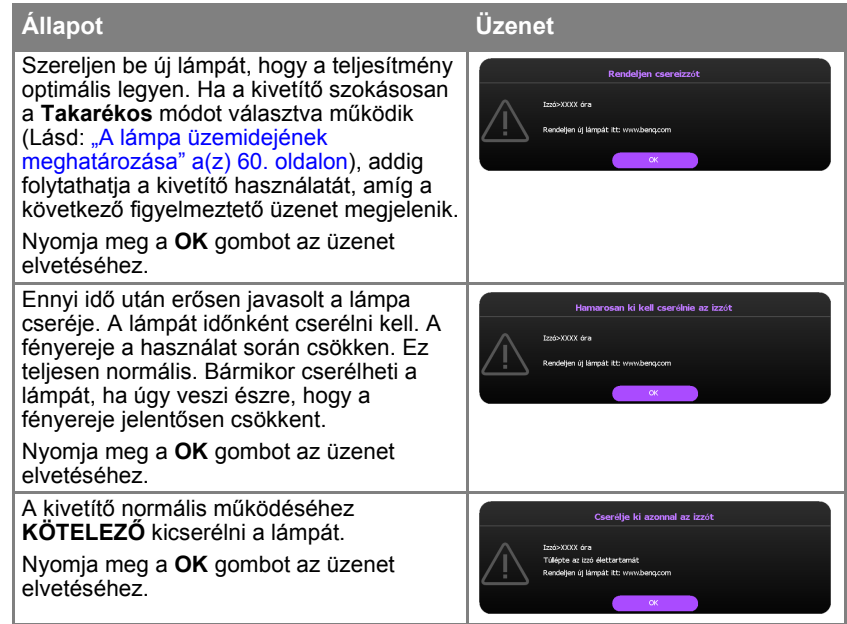

**A** fenti üzenetekben az "XXXX" számjegyei típustól függően eltérhetnek.

### Lámpacsere

- **Ha a lámpacsere mennyezetre függesztett kivetítőben történik, akkor gondoskodjon arról, hogy a lámpafoglalat alatt ne tartózkodjon senki, kerülje el, hogy a törött lámpa sérülést vagy szemsérülést okozhasson.**
	- **Az áramütés kockázatának csökkentése érdekében lámpacsere előtt kapcsolja ki a kivetítőt és húzza ki a csatlakozódugót a hálózati aljzatból.**
	- **A súlyos égési sérülések elkerülése érdekében engedje a kivetítőt legalább 45 percig hűlni, mielőtt a lámpacseréhez fogna.**
	- **Az ujjak sérülésének kockázatát és a belső alkatrészek károsodásának kockázatát csökkentse azzal, hogy óvatosan távolítja el az apró darabokra tört üveget.**
	- **A lámpa eltávolításakor az üres lámparekeszt ne érintse meg, hogy elkerülje az ujjak sérülését és az objektív képminőségének romlását a lencsék megérintése miatt.**
	- **A lámpa higanyt tartalmaz. A lámpa leselejtezésekor be kell tartani a helyi veszélyes hulladékra vonatkozó előírásokat.**
	- **A kivetítő optimális teljesítménye érdekében javasoljuk, hogy BenQ lámpát használjon a lámpa cseréjéhez.**
	- **Törött izzó kezelésekor biztosítsa a megfelelő szellőzést. Légzésvédő, védőszemüveg vagy arcpajzs használatát és védőruházat, pl. kesztyű viselését ajánljuk.**
	- 1. Kapcsolja ki a készüléket és húzza ki a hálózati csatlakozódugót. Ha a lámpa forró, az égési sérülések elkerülése érdekében várjon körülbelül 45 percig, amíg a lámpa lehűl.
	- 2. Lazítsa meg a lámpát rögzítő csavart a kivetítőn.
	- 3. Vegye le a lámpatartó fedelét az ábrán látható módon.

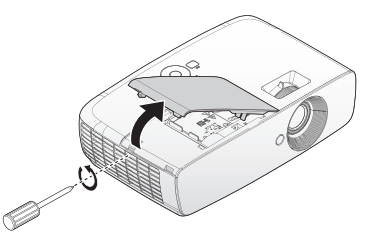

4. Válassza le a lámpa a csatlakozóját.

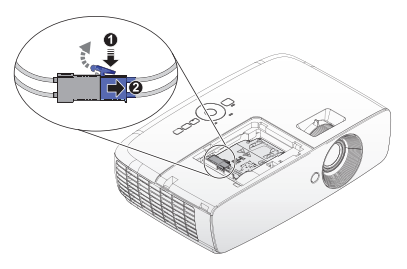

- 5. Lazítsa meg a lámpát rögzítő csavarokat.
- **Ne kapcsolja be a készüléket eltávolított lámpafedéllel.**
	- **Ne helyezze az ujjait a lámpa és a kivetítő közé. A kivetítő belsejének élei könnyen balesetet okozhatnak.**
	- 6. Felemelve állítsa fel a kart. A kar használatával lassan húzza ki a lámpát a kivetítőből.
- **Ha túl gyorsan húzza, a lámpa könnyen eltörhet és törött üveg kerülhet a kivetítőbe.**
	- **A lámpát ne helyezze olyan helyre, ahol víz érheti, a gyerekek kezébe kerülhet, ill. a gyúlékony anyagok közelébe.**
	- **A lámpa kivétele után ne nyúljon a kivetítőbe. Ha megérinti a belső optikai alkatrészeket, azzal a vetített képen színegyenetlenség vagy torzítás keletkezhet.**
	- 7. Helyezze be az új lámpát a lámparekeszbe és győződjön meg az illeszkedéséről.
	- **Ellenőrizze a csatlakozók illeszkedését.**
	- **Ha ellenállást tapasztal, emelje ki a lámpát és kezdje elölről.**
	- 8. Csatlakoztassa a lámpacsatlakozót és helyezze el az ábrán látható módon.

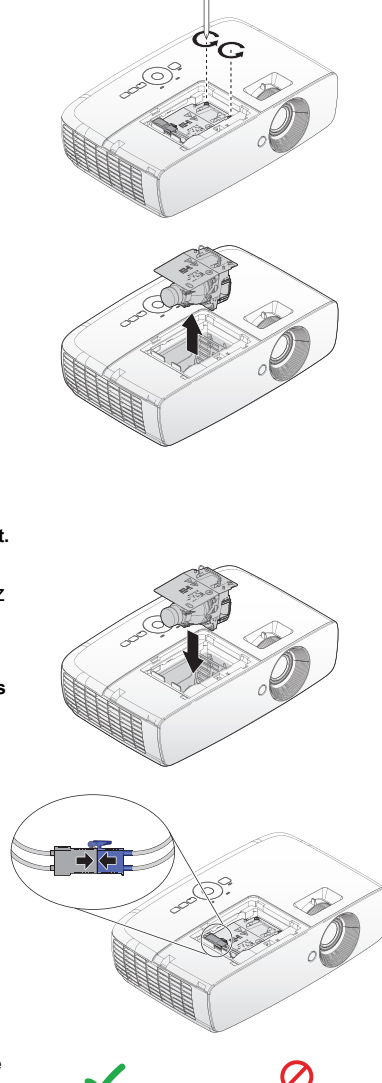

**A lámpa csatlakozójának egy vonalba kell esnie a csatlakozó aljzatával, az alábbi ábrán látható módon. Ha rés van a lámpa csatlakozója és a csatlakozó aljzata között, megrongálódik a kivetítő. Az alábbi ábrák a lámpacsatlakozó helyes és helytelen beszerelését szemléltetik.**

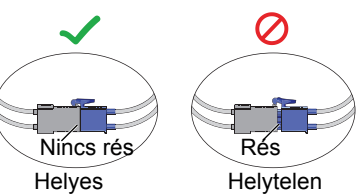

- 9. Húzza meg meg a lámpát rögzítő csavarokat.
- 10. A kart teljesen laposan fektesse a helyére.
- **A laza csavar hibás csatlakozást okozhat, amely hibás működéssel járhat.**
	- **A csavart ne húzza túl.**
	- 11. Helyezze vissza a lámparekesz fedelét a kivetítőre és húzza meg a rögzítő csavart.

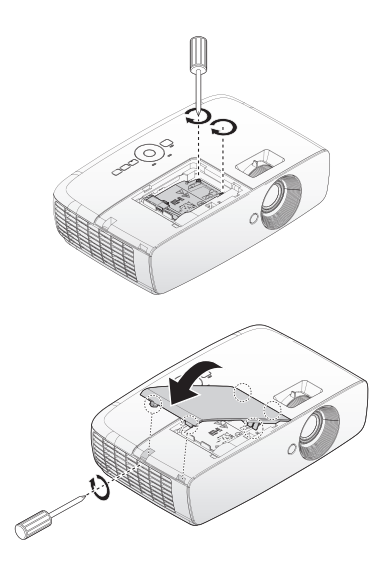

12. Indítsa újra a kivetítőt.

### **Ne kapcsolja be a készüléket eltávolított lámpafedéllel.**

#### **A lámpaszámláló nullázása**

- 13. A kezdőképernyő után nullázza a lámpa időzítőt a képernyőmenü (OSD) segítségével.
	- A **Speciális** OSD menüben lépjen a **RENDSZERBEÁLLÍTÁS: Alapszintű** > **Izzó időmérőjének nullázása** elemre, majd válassza a **Alapérték** elemet.
	- Ha az **Alap** OSD menüben tartózkodik, és nem csatlakozik jel a kivetítőhöz, lépjen az **Izzó időmérőjének nullázása** elemre, és válassza a **Alapérték** elemet. Ha pedig csatlakozik jel, lépjen a **Beállítások** > **Izzó időmérőjének nullázása** elemre, és válassza a **Alapérték** elemet.

**Ha a lámpa nem új vagy nem cserélte ki, a számláló nullázásával kárt okozhat.** Megjelenik a **"Az alapértékre állítás sikerült"** üzenet, amely tájékoztatja, hogy a lámpa ideje **"0"**-ra lett visszaállítva.

## <span id="page-64-1"></span><span id="page-64-0"></span>Kijelzések

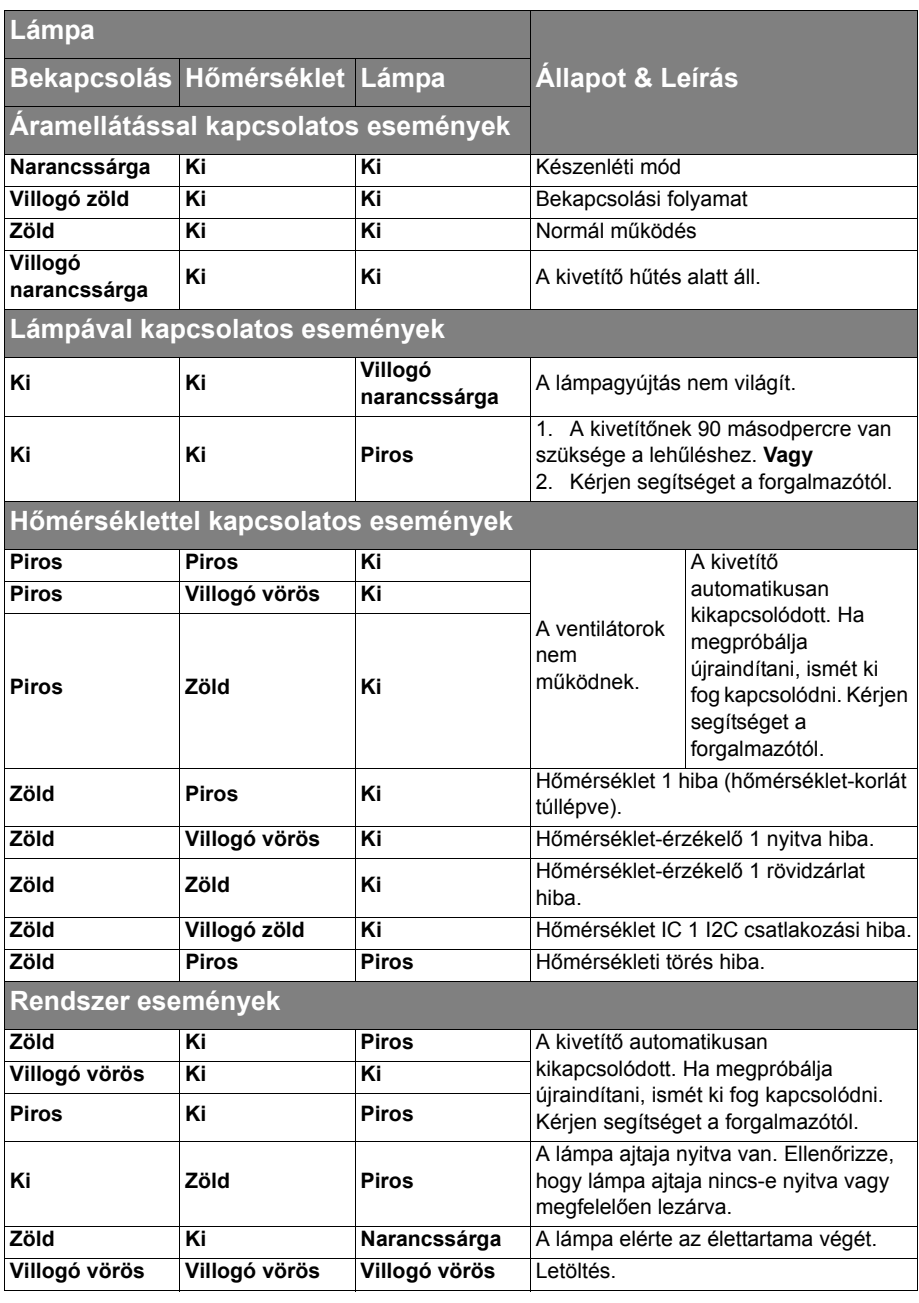

# **Hibaelhárítás**

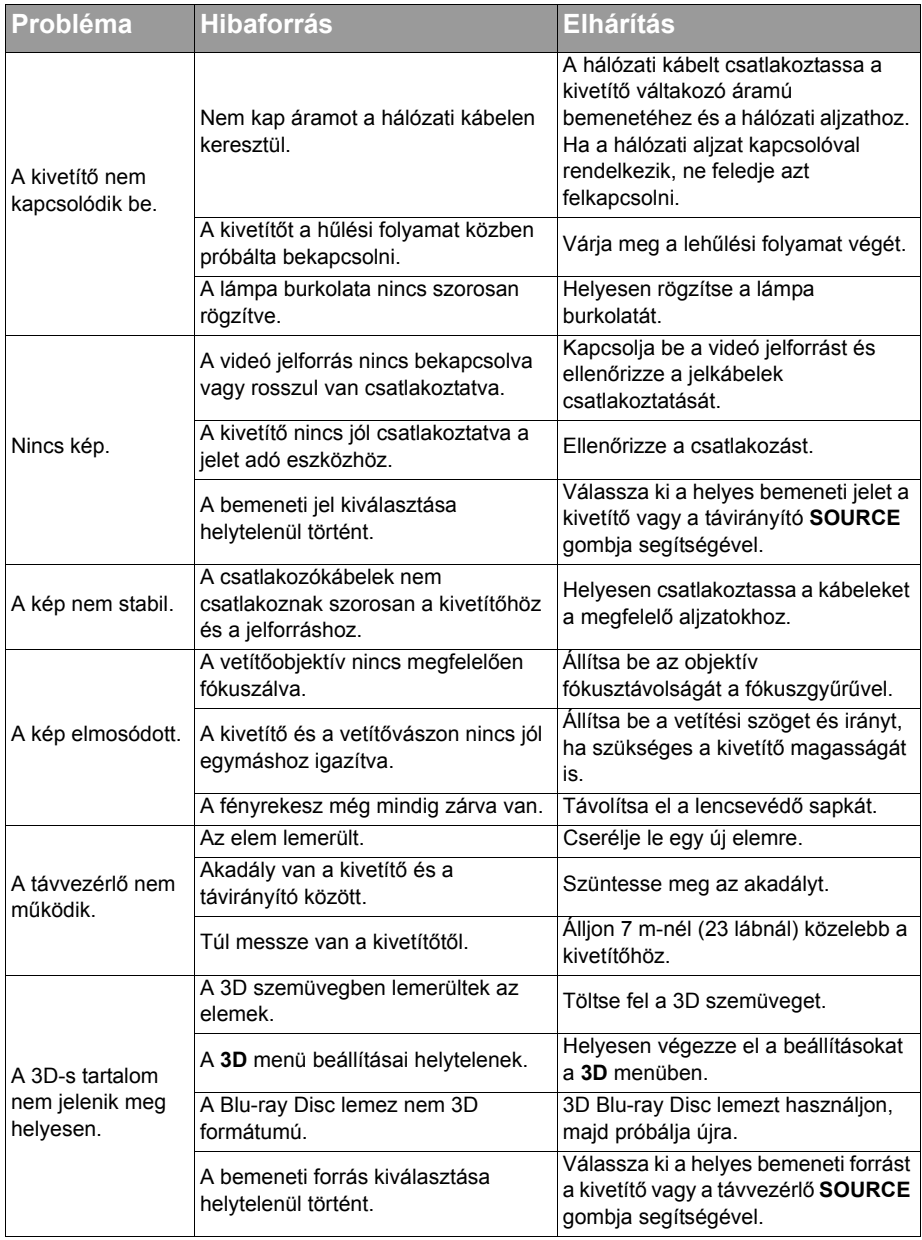

## <span id="page-66-0"></span>**Műszaki adatok**

## A kivetítő műszaki adatai

**Minden műszaki adat változtatásának jogát fenntartjuk.** 

#### **Optikai**

Felbontás 1080p Megjelenítő rendszer Egylapkás DLP™ rendszer Objektív F/szám  $F = 2.59 - 2.87$ ,  $f = 16.88 - 21.88$ mm Lámpa 210 W lámpa

#### **Elektromos adatok**

Áramforrás 100-240 V~, 3,0A 50/60 Hz (Automatikus) **Energiafogyasztás** 300 W (Max.); < 0,5 W (Készenlét)

#### **Fizikai**

Súly 5,83 lbs (2,65 kg)

#### **Kimeneti csatlakozók**

Hangszóró (Mono) 10 watt (Csúcstól csúcsig) Audió jelkimenet PC audió csatlakozó x 1 USB Type A 1,5 A

#### **Vezérlés**

USB Mini B típus RS-232 soros vezérlés 9 érintkezős x 1 IR vevő x 2

#### **Bemeneti csatlakozók**

Számítógépes bemenet RGB bemenet D-Sub 15 érintkezős (hüvely) x 1 Videó jelbemenet VIDEO RCA alizat x 1 SD/HDTV jelbemenet Analóg - Komponens D-Sub 15 tűs (hüvely) Digitális - HDMI1 x 1 HDMI2/MHL x 1 Audió jelbemenet Audió be PC audió csatlakozó x 1 RCA audió (L/R) csatlakozóaljzat x 1

#### **Környezetre vonatkozó előírások**

Üzemi hőmérséklet 0°C-40°C tengerszinten Üzemi relatív páratartalom 10%-90% (nem lecsapódó) Üzemi magasság 0-1499 m 0°C-35°C mellett 1500-3000 m 0°C-30°C mellett (Hegyvidéki mód bekapcsolva) Tárolási hőmérséklet -20°C és 60°C között Tárolási páratartalom 10%–90% relatív páratartalom (nem lecsapódó)

## Méretek

346,24 mm (Szél) x 101,70 mm (Mag) x 214,81 mm (Mély)

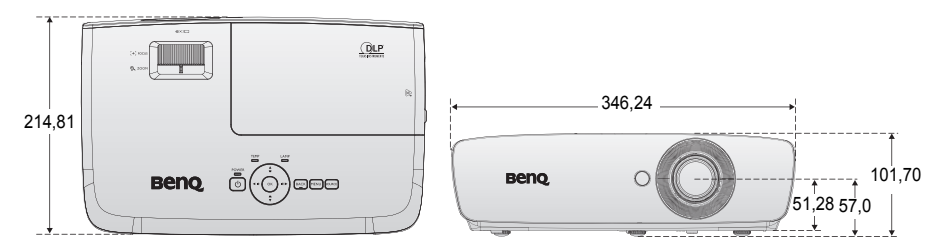

#### Mennyezetre szerelés

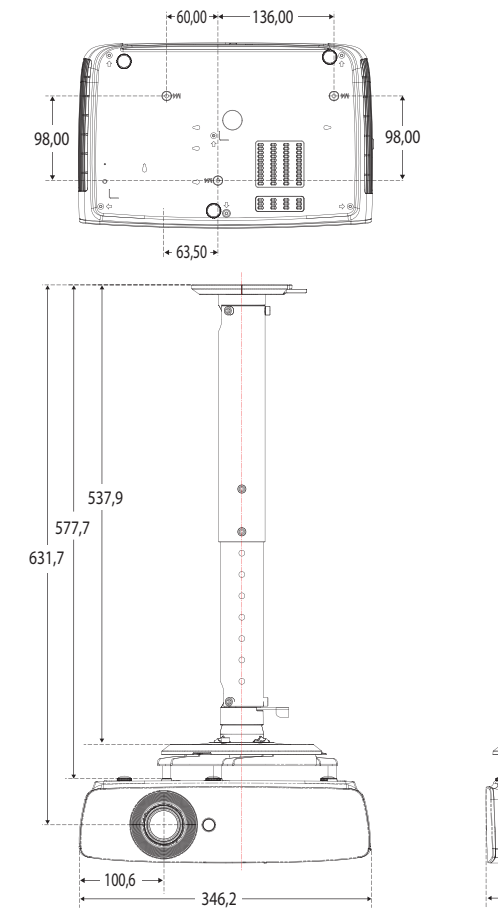

\* Csavarok mennyezetre szereléshez: **M4 (Max. L=25, Min. L=20)**

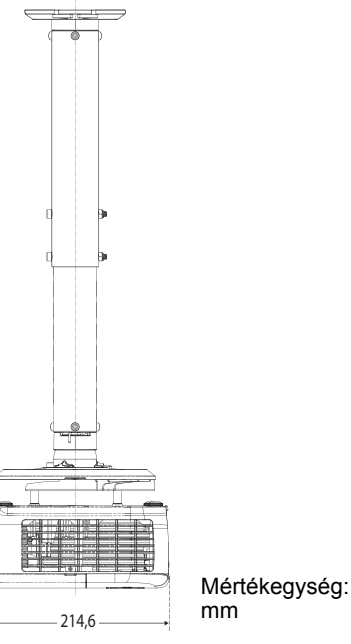

## Időzítés táblázat

### **Támogatott időzítés a PC bemenethez**

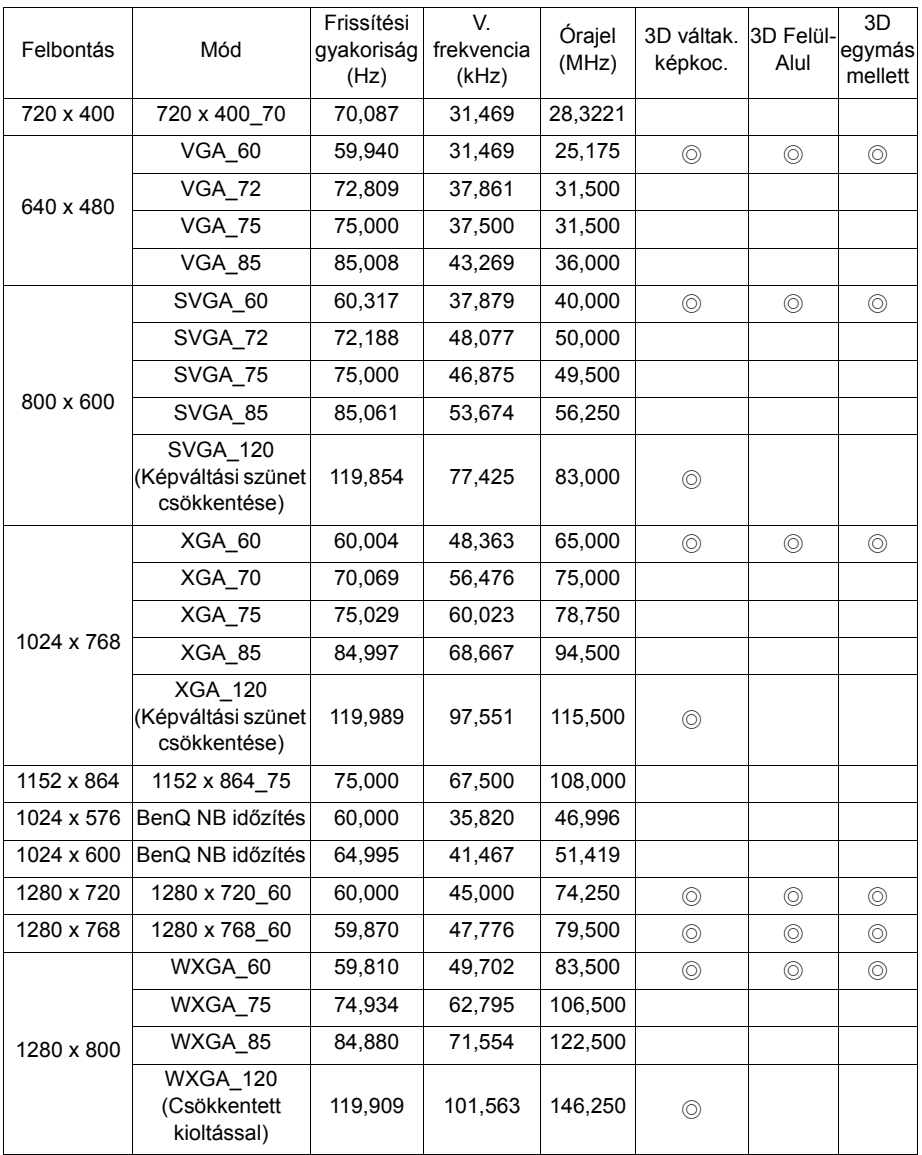

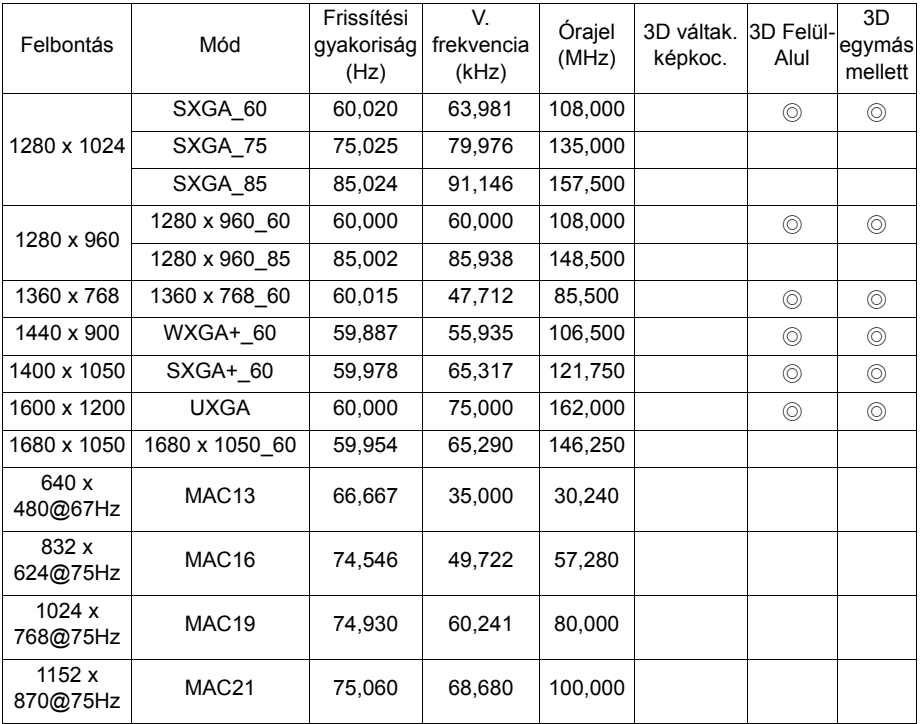

**A 3D működés az EDID-fájl és a VGA videokártya jellegétől függ. Előfordulhat, hogy a fenti 3D időzítések nem választhatók a VGA videokártyán.**

### **Támogatott időzítés Component-YPbPr bemenethez**

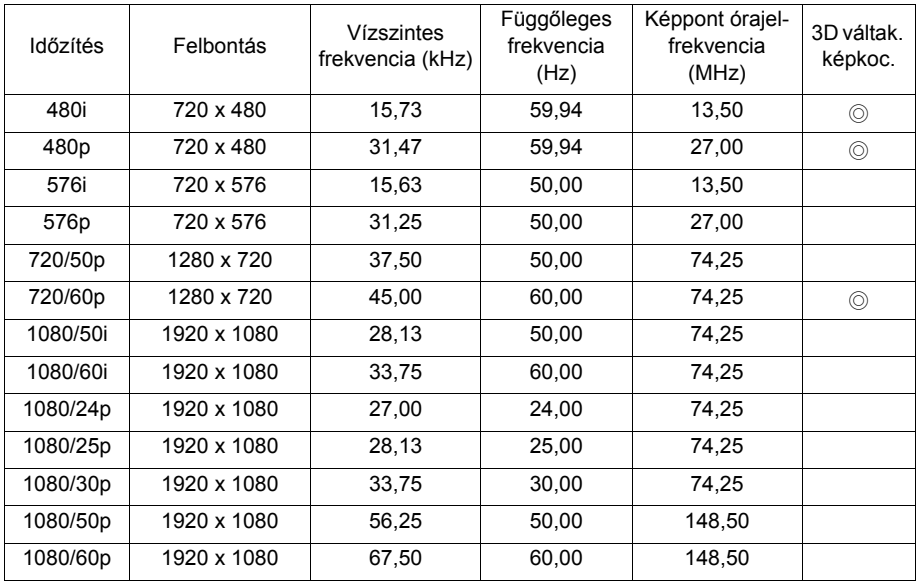

### **Támogatott időzítés videó bemenethez**

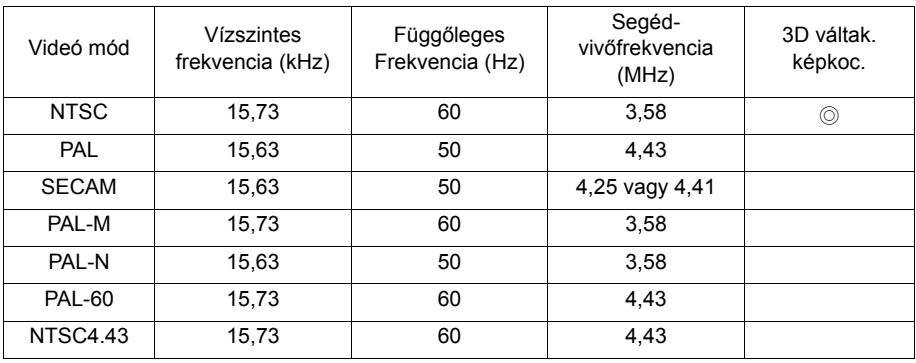

### **Támogatott időzítés HDMI (HDCP) bemenethez**

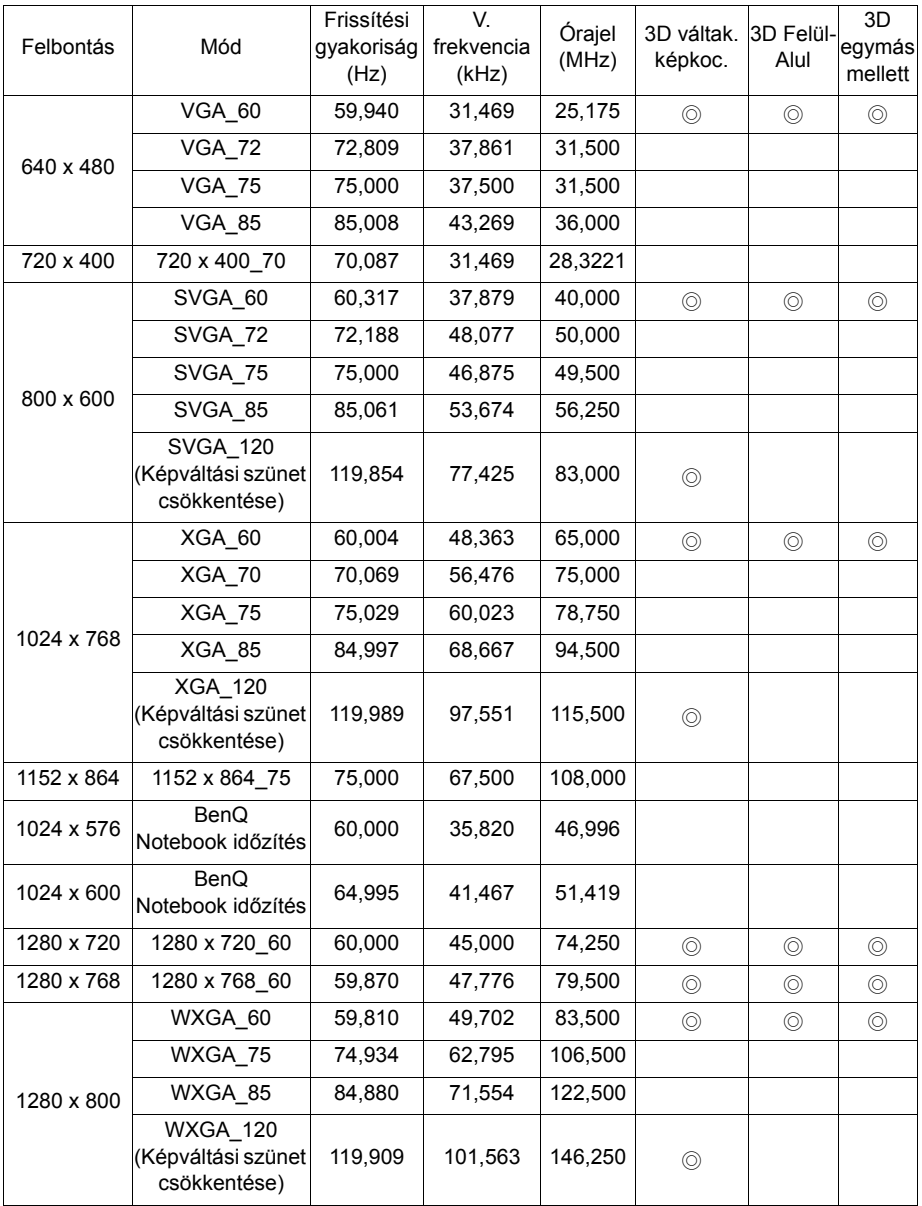
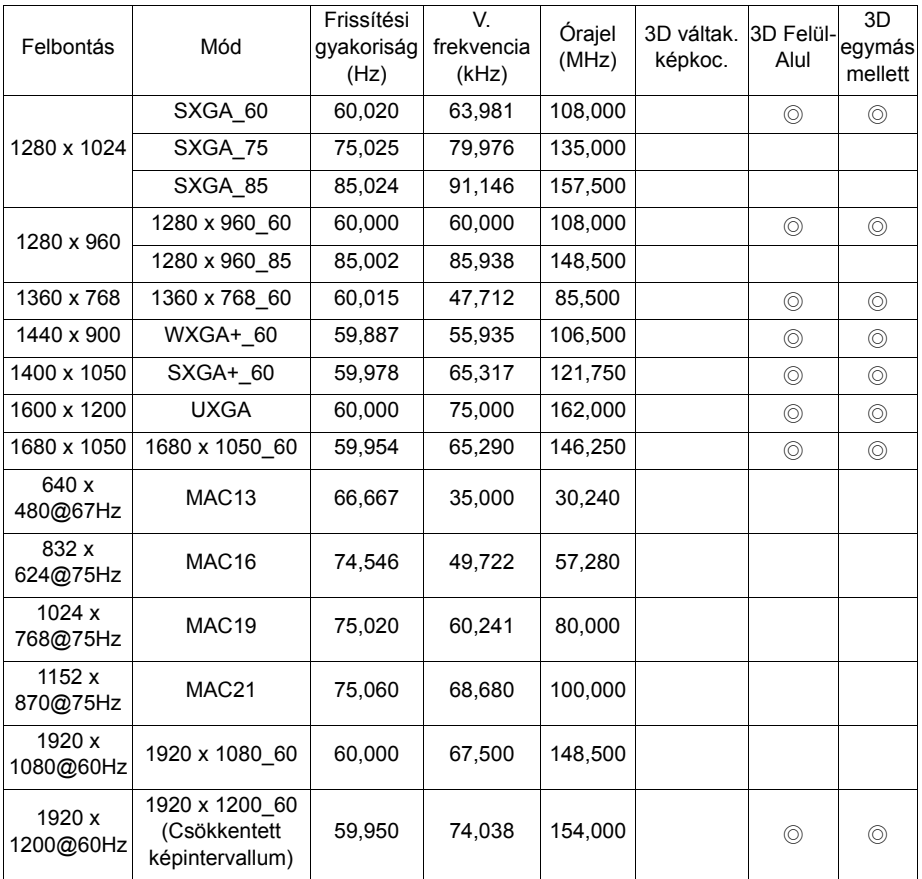

**Az időzítés az EDID-fájl és a VGA grafikus kártya korlátozásaitól függ. Előfordulhat, hogy a fenti időzítések nem választhatók a VGA videokártyán.**

## **Támogatott időzítés HDMI videó bemenethez**

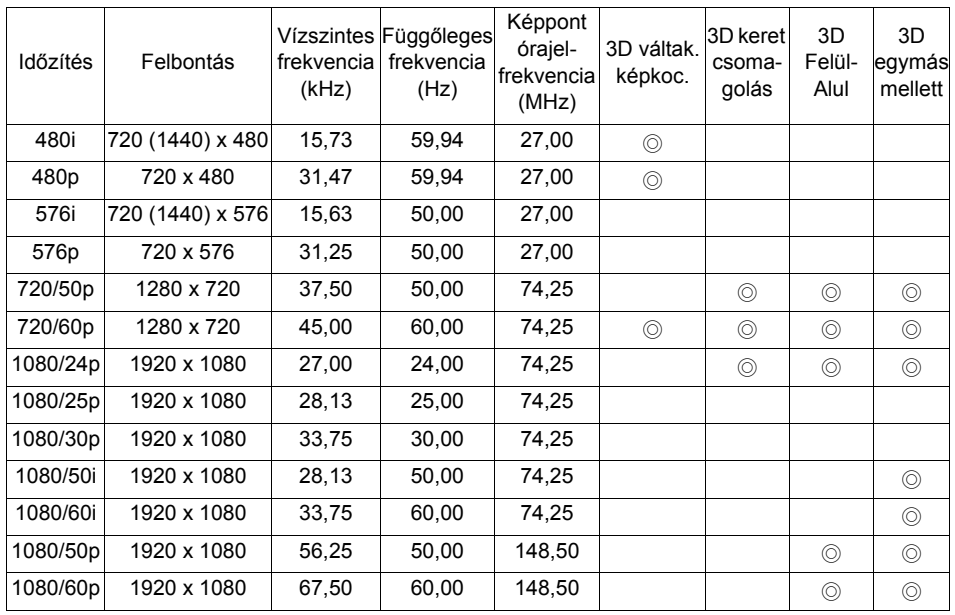

### **Támogatott időzítés MHL-bemenethez**

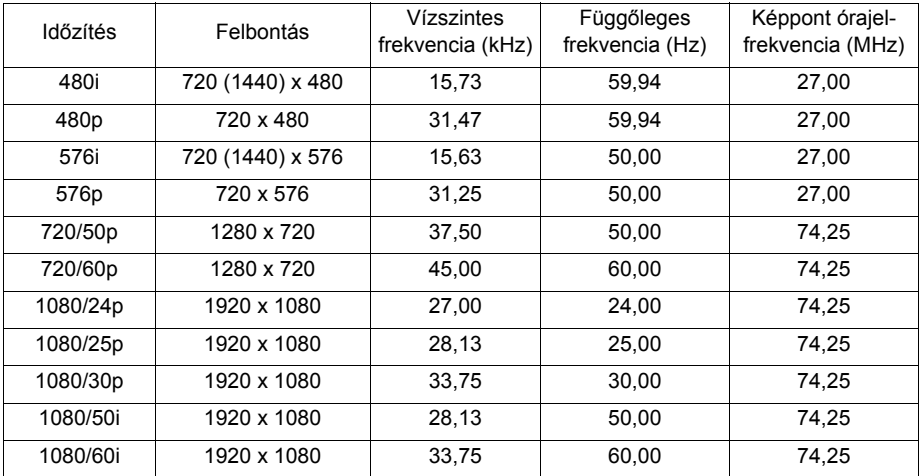

# **Garancia és szerzői jogi információk**

#### **Korlátozott garancia**

A BenQ normál használat és tárolás esetén a termékre anyag- és kivitelezési hibákra kiterjedő garanciát nyújt.

A vásárlási bizonylatra minden garancia igény esetén szükség van. Abban az esetben, ha ez a termék a garanciális időtartamon belül hibásnak bizonyulna, a BenQ kizárólagos kötelezettségét a hibás alkatrészek cseréje (munkavégzéssel együtt) jelenti, ezen kívül más igény nem támasztható. A garanciális javítás érdekében a hibát azonnal jelezze a termék vásárlásának helyén.

Fontos: a fenti garancia érvényét veszíti, ha a vevő a terméket nem a BenQ írásos utasításainak megfelelően üzemelteti, különösen tekintettel a következőkre: a környezet páratartalma 10% és 85% közötti kell, hogy legyen, a hőmérséklet pedig 5°C és 28°C között, a tengerszint feletti magasság ne haladja meg a 1500 métert, és el kell kerülni a poros környezetben történő használatot. Ez a jótállás meghatározott jogokkal ruházza fel Önt, de országonként eltérően egyéb jogok is megillethetik.

Bővebb információért látogassa meg a következő oldalt: www.BenQ.com.

### **Szerzői jog**

Szerzői jog 2011. BenQ Corporation. Minden jog fenntartva. A publikációt és annak részeit tilos a BenQ Corporation előzetes írásbeli engedélye nélkül lemásolni, továbbítani, adathordozóra írni, visszakereső rendszerekben tárolni, idegen vagy számítógépes nyelvekre lefordítani - ideértve az elektronikus, az optikai, a vegyi, a manuális és az egyéb módokat is.

#### **Felelősséget kizáró nyilatkozat**

A BenQ Corporation nem nyilatkozik sem nyíltan, sem burkoltan a kiadvány tartalmáról, és nem is ad rá garanciát, továbbá kifejezetten visszautasítja, hogy meghatározott célra való alkalmasságra vagy eladhatóságra vonatkozó garanciát nyújtana. A BenQ fenntartja a kiadvány változtatásának jogát anélkül, hogy a módosításokról vagy változtatásokról bárkit értesítenie kellene.

\*DLP, Digital Micromirror Device és a DMD a Texas Instruments védjegye. Az egyéb copyright az illető vállalatok és szervezetek tulajdona.

#### **Szabadalmak**

A BenQ kivetítő szabadalmával kapcsolatos részletekért lépjen a http://patmarking.benq.com/ oldalra.